## **Analisis dan Implementasi** *Virtual Local Area Network* **(VLAN) untuk Optimalisasi Keamanan Jaringan** *Local Area Network*

Skripsi Disusun untuk memenuhi sebagian persyaratan memperoleh gelar S-1 Teknik Informatika

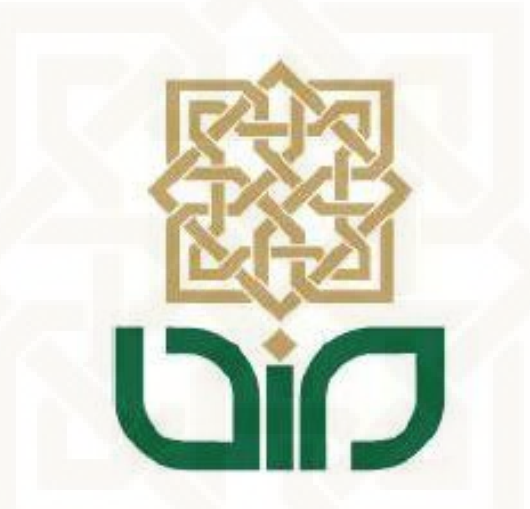

**Disusun Oleh** 

**Khoirul Fuadi** 

**12650016** 

#### <span id="page-0-0"></span>**PROGRAM STUDI TEKNIK INFORMATIKA**

### **FAKULTAS SAINS & TEKNOLOGI**

### **UNIVERSITAS ISLAM NEGERI SUNAN KALIJAGA**

**YOGYAKARTA** 

**2016** 

<span id="page-1-0"></span>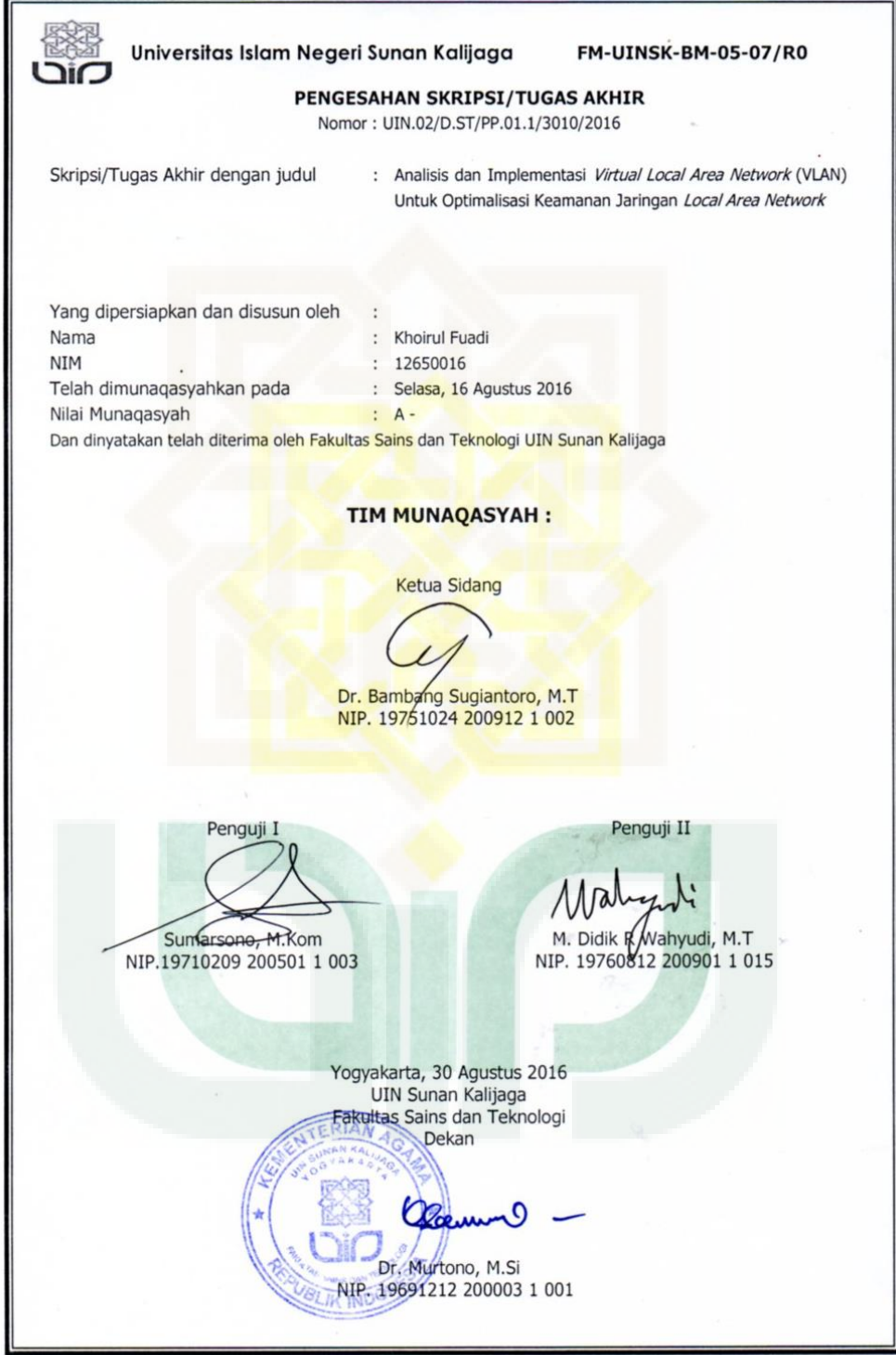

 $\bullet$ 

 $\bullet$ 

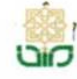

Universitas Islam Negeri Sunan Kalijaga @

FM-UINSK-BM-05-03/R0

#### **SURAT PERSETUJUAN SKRIPSI/TUGAS AKHIR**

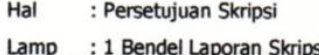

#### Kepada

Yth. Dekan Fakultas Sains dan Teknologi UIN Sunan Kalijaga Yogyakarta di Yogyakarta

#### Assalamu'alaikum wr. wb.

Setelah membaca, meneliti, memberikan petunjuk dan mengoreksi serta mengadakan perbaikan seperlunya, maka kami selaku pembimbing berpendapat bahwa skripsi Saudara:

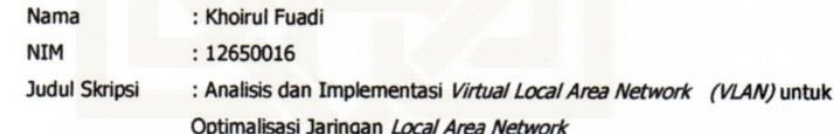

sudah dapat diajukan kembali kepada Program Studi Teknik Informatika Fakultas Sains dan Teknologi UIN Sunan Kalijaga Yogyakarta sebagai salah satu syarat untuk memperoleh gelar Sarjana Strata Satu dalam Prodi Teknik Informatika

Dengan ini kami mengharap agar skripsi/tugas akhir Saudara tersebut di atas dapat segera dimunaqsyahkan. Atas perhatiannya kami ucapkan terima kasih.

Wassalamu'alaikum wr.

wb.

Yogyakarta, 5 Agustus 2016 Pembimbing

Dr. Bambang Sugiantoro, M.T NIP. 19751024 200912 1 002

#### <span id="page-3-0"></span>PERNYATAAN KEASLIAN SKRIPSI

Yang bertanda tangan di bawah ini:

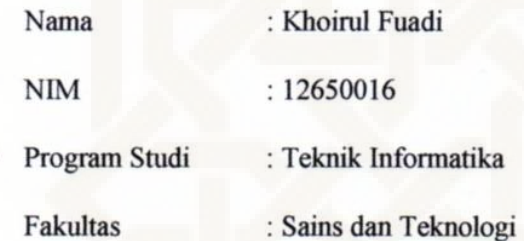

Menyatakan bahwa skripsi dengan judul "Analisis dan Implementasi Virtual Local Area Network Untuk Optimalisasi Keamanan Jaringan LAN" tidak terdapat karya yang pernah diajukan untuk memperoleh gelar kesarjanaan di suatu Perguruan Tinggi, dan sepanjang pengetahuan saya juga tidak terdapat karya atau pendapat yang pernah ditulis atau diterbitkan oleh orang lain, kecuali yang secara tertulis diacu dalam naskah ini dan disebutkan dalam daftar pustaka.

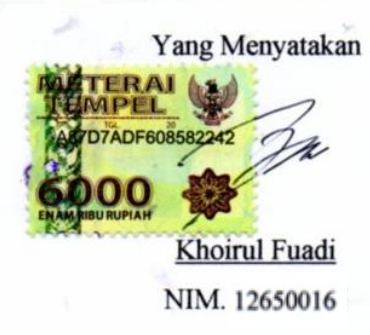

Yogyakarta, 5 Agustus2016

#### **KATA PENGANTAR**

<span id="page-4-0"></span>Puji Syukur kehadirat Allah SWT yang telah melimpahkan rahmat dan hidayah-Nya sehingga penulis dapat menyelesaikan skripsi dengan judul " **Analisis dan Implementasi Virtual Local Area Network Untuk Optimalisasi Keamanan Jaringan LAN**" sebagai salah satu syarat untuk mencapai gelar kesarjanaan pada program studi Teknik Informatika UIN Sunan Kalijaga Yogyakarta. Shalawat serta salam semoga tercurahkan kepada junjungan Nabi Muhammad SAW beserta seluruh keluarga dan sahabat beliau.

Penulis menyadari bahwa apa yang saya lakukan dalam penyusunan laporan tugas akhir ini masih terlalu jauh dari kata sempurna. Oleh karena itu, saya sangat mengharap kritik dan saran yang berguna dalam penyempurnaan sistem ini dimasa yang akan datang. Semoga apa yang telah saya lakukan ini dapat bermanfaat bagi pembaca.

Penulis juga mengucapkan terima kasih kepada pihak-pihak yang telah membantu dalam penyelesaian skripsi ini, baik secara langsung atau tidak langsung. Ucapan terima kasih penyusun sampaikan kepada:

- 1. Bapak Prof. Dr. Yudian Wahyudi, MA., Ph.D. selaku Rektor UIN Sunan Kalijaga Yogyakarta.
- 2. Bapak Dr. Murtono,M.Si., selaku Dekan Fakultas Sains dan Teknologi UIN Sunan Kalijaga Yogyakarta.
- 3. Bapak Sumarsono, S.T, M.Kom., selaku Ketua Program Studi Teknik Informatika UIN Sunan Kalijaga Yogyakarta.
- 4. Bapak Nurochman, M.Kom., selaku Sekertaris Program Studi Teknik Informatika UIN Sunan Kalijaga Yogyakarta.
- 5. Bapak Aulia Faqih Rifai, M.Kom., selaku Pembimbing Akademik selama masa kuliah.
- 6. Bapak Dr. Bambang Sugiantoro, M.T., selaku Dosen Pembimbing yang telah membimbing, memberikan koreksi dan saran kepada penyusun sehingga skripsi ini dapat terselesaikan.
- 7. Seluruh Dosen Program Studi Teknik Informatika UIN Sunan Kalijaga Yogyakarta, terima kasih atas ilmu yang telah diberikan.
- 8. Pimpinan Daerah Muhammadiyah (PDM) Kota Yogyakarta yang telah memberikan izin untuk melakukan penelitian.
- 9. Bapak Dr Heriyanto., selaku Kepala SMA Muhammadiyah 3 Yogyakarta yang telah memberikan izin untuk melakukan penelitian.
- 10. Bapak Rohmat Junandar, S.T. Selaku Staff Administrator Jaringan di SMA Muhammadiyah 3 Yogyakarta yang sudah membantu dalam melakukan penelitian.

Yogyakarta 2 Agustus 2016

Penulis

#### **HALAMAN PERSEMBAHAN**

<span id="page-6-0"></span>Alhamdulillahirabbil'alamin atas segala nikmat dan pertolongan-Nya.

Skripsi/Tugas Akhir ini kupersembahkan kepada :

- 1. Bapak Sunarso, Ibu Sri Wahdiyatun yang tercinta, terima kasih atas do'a, bimbingan moral, spiritual dan semua yang telah diberikan.
- 2. Kedua Kakakku Nur Meilya Ramadhani dan Dian Istiyani serta Adikku Nur Nira Hanifah, terima kasih atas dukungan dan semangatnya.
- 3. Feni Suci Rosyana, terima kasih selalu senantiasa menemani dan selalu memberikan support.
- 4. Seluruh keluarga Kost Griya Biru 77, terima kasih atas kebersamaanya.
- 5. Seluruh Anggota Mabes Afha, Afif, Alfian, Ami, Fani, Faris, Mustafid, Saiful Weddy, kalian sahabat terbaik.
- 6. Seluruh Dosen Teknik Informatika Pak Sumarsono, Pak Nurrohhman, Pak Agus, Pak Bambang, Pak Aulia, Pak Didik, Pak Mustakim, Pak Agung, Pak Rahmat, Bu Uyun, Bu Ade, terimakasih atas ilmu yang telah diberikan, semoga bermanfaat dikemudian hari.
- 7. Teman-teman seperjuangan angkatan Teknik Informatika Reguler dan Mandiri 2012 yang tidak bisa disebut satu persatu.
- 8. Almamater tercinta Teknik Informatika UIN Sunan Kalijaga Yogyakarta. Inilah yang bisa aku torehkan sebagai cinderamata hasil pembelajaranku

#### **HALAMAN MOTTO**

<span id="page-7-0"></span>*Zero is where everything starts ! Nothing would ever be born if we didn't depart from there* – Shinici Kudo

Hal yang tidak bisa dikalahkan oleh orang yang paling jenius sekalipun adalah waktu ! – Walter O'Brien

> وَٱصۡبِرۡ عَلَىٰ مَا يَقُولُونَ وَٰ  $\ddot{\cdot}$ ِ مَا يَقُولُونَ و<br>ا ِ<br>مَا عَلَىٰ مَا يَقُولُونَ وَٱهۡجُرۡهُمۡ هَجۡرَا جَمِيلَا و  $\ddot{\phantom{0}}$ ر<br>م ֦֧<br>֡֡֡֡֡֟ ِجْرًا جَمِيلًا  $\overline{\phantom{a}}$  $\tilde{\lambda}$ ه

*Dan bersabarlah terhadap apa yang mereka ucapkan dan jauhilah mereka dengan cara yang baik (Q.S. Al-Muzzamil :10)* 

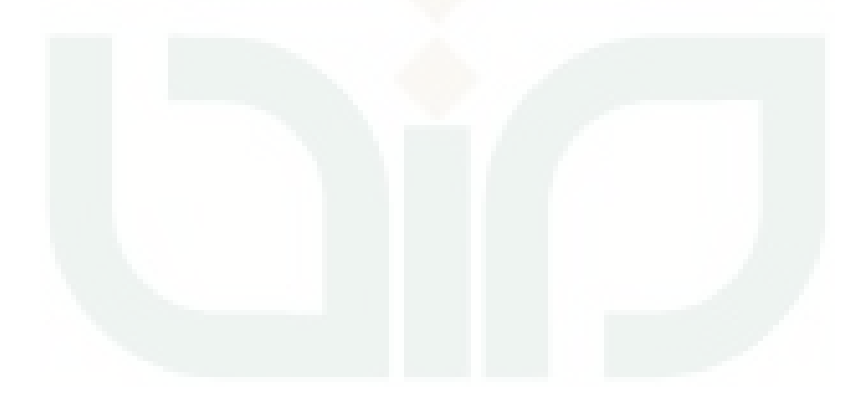

## **DAFTAR ISI**

<span id="page-8-0"></span>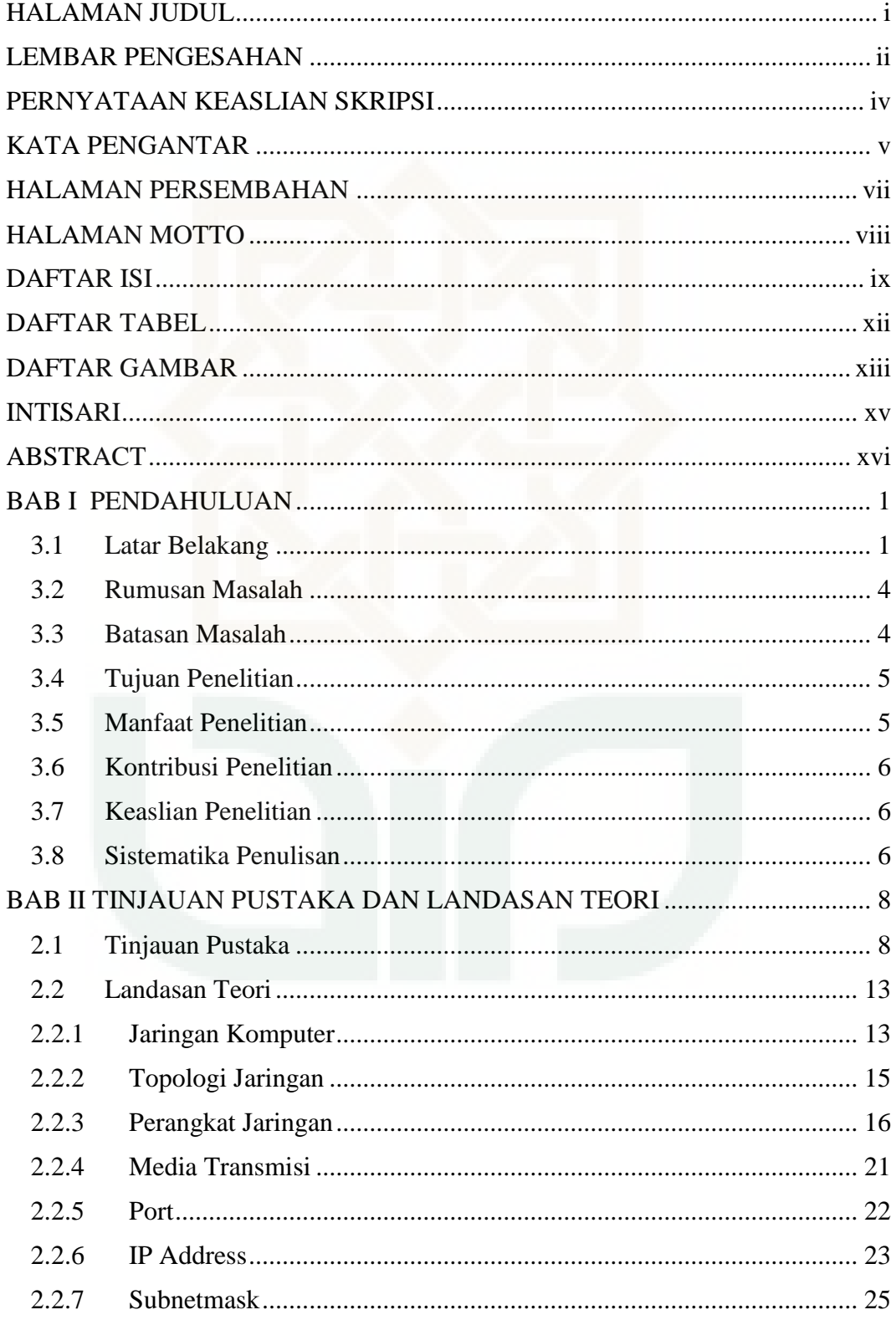

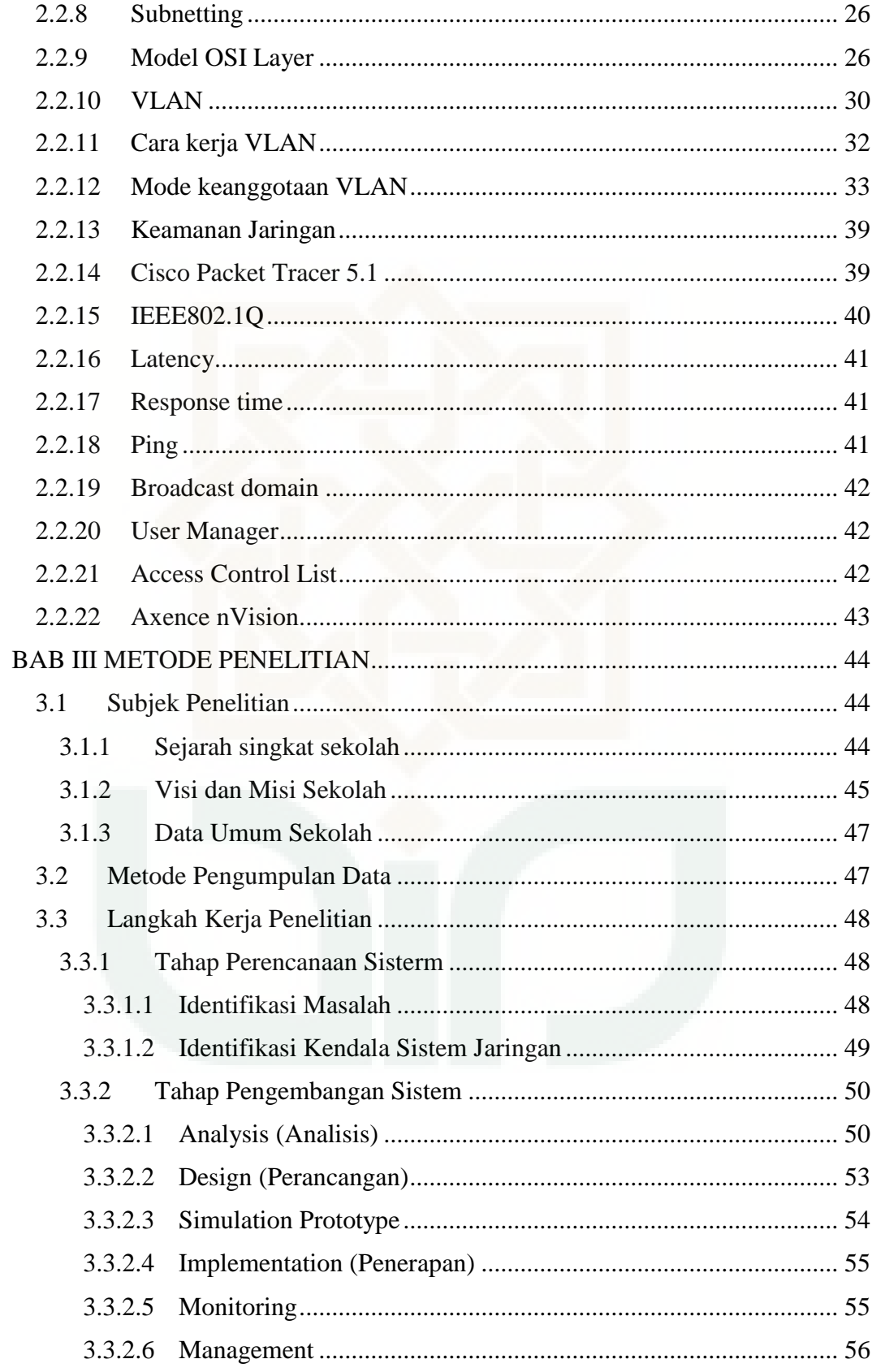

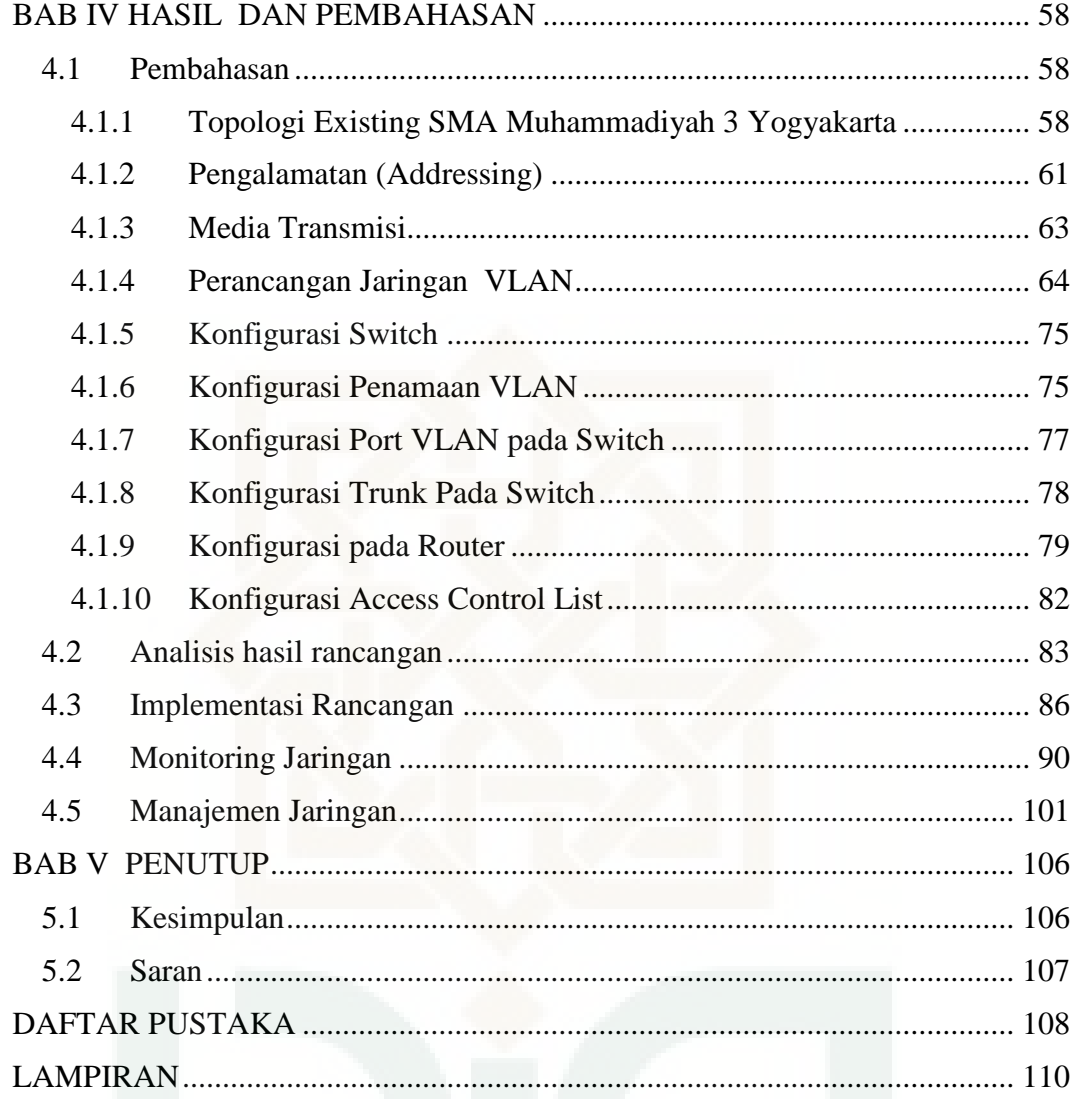

## **DAFTAR TABEL**

<span id="page-11-0"></span>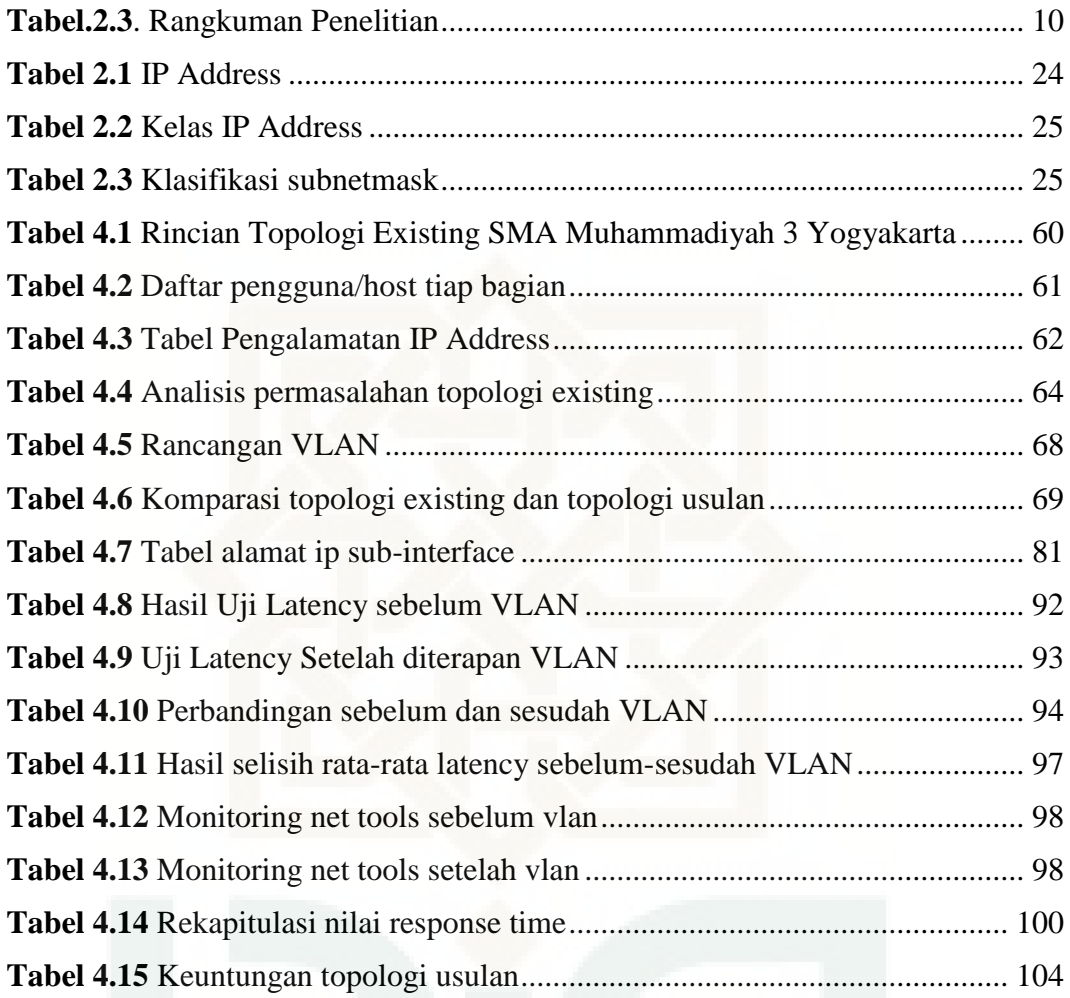

## **DAFTAR GAMBAR**

<span id="page-12-0"></span>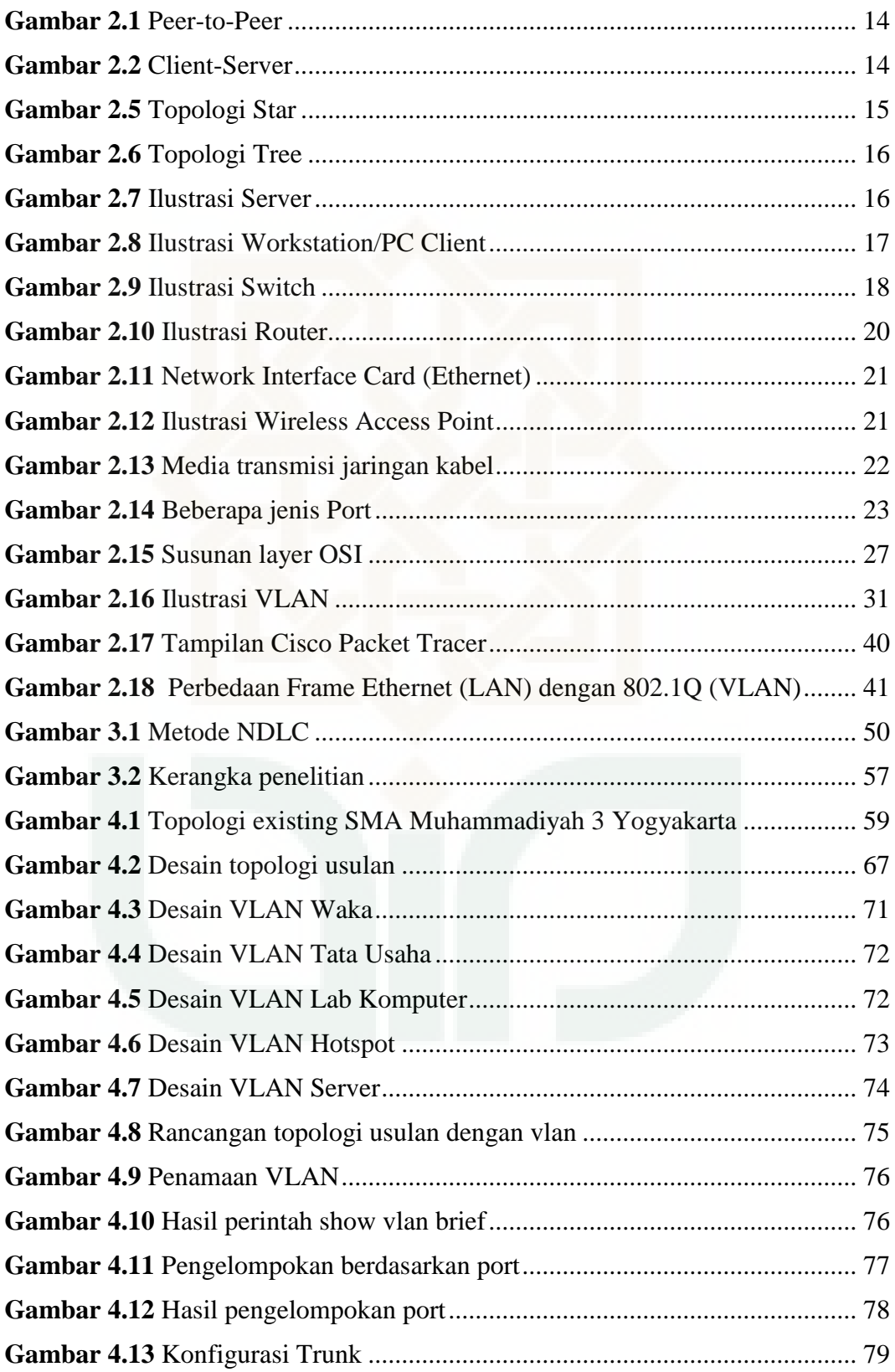

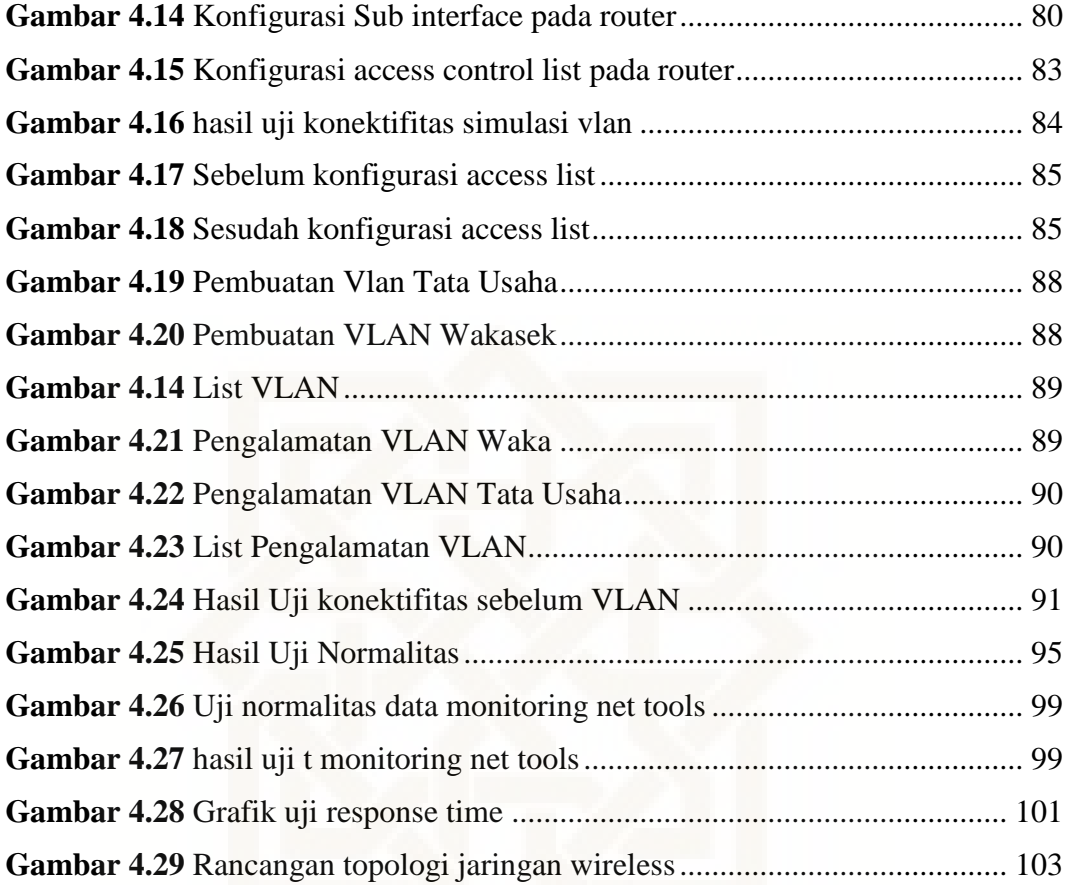

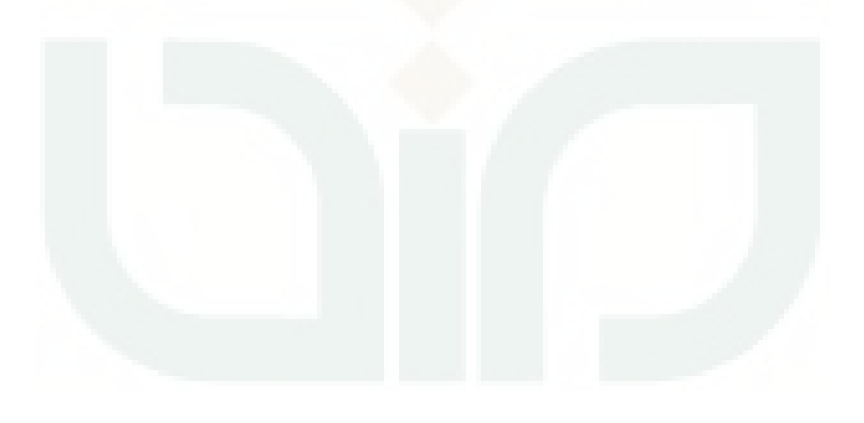

## **ANALISIS DAN IMPLEMENTASI VIRTUAL LOCAL AREA NETWORK (VLAN) UNTUK OPTIMALISASI KEAMANAN JARINGAN LAN**

#### **Khoirul Fuadi NIM. 12650016**

#### **INTISARI**

<span id="page-14-0"></span>Salah satu lembaga yang sudah mengimplementasikan penggunaan jaringan *Local Area Network (LAN)* yaitu SMA Muhammadiyah 3 Yogyakarta. Namun dalam implementasinya terdapat beberapa permasalahan terkait dengan penggunaan pada jaringan tersebut, seperti kurangnya sebuah manajemen, konfigurasi keamanan dan kebijakan keamanan (*security policy*). Maka dibutuhkan analisis dan perancangan untuk pengembangan jaringan yang lebih baik dari segi performa dan keamanan, salah satunya menggunakan konsep Virtual Local Area Network (VLAN).

Virtual Local Area Network (VLAN) dapat diimplementasikan pada jaringan LAN untuk segmentasi jaringan sehingga dapat meningkatkan efisiensi performa jaringan dan keamanan dengan menggunakan Access Control List. Pengembangan jaringan dilakukan dengan berdasarkan pada keadaan jaringan di SMA Muhammadiyah 3 Yogyakarta *(existing)* menggunakan metode NDLC (Network Development Life Cycle) yatiu mencakup Analysis, Design, Simulation,Implementation, Monitoring, dan Management.

Dari hasil rancangan jaringan VLAN pada SMA Muhammadiyah 3 Yogyakarta dapat meminimalisir response time sebesar 51% dengan uji ping command prompt dan 35% dengan aplikasi net tools. VLAN juga dapat meningkatkan keamanan jaringan lokal pada aspek kerahasiaan *(confidentiality)* dengan menerapkan segmentasi berdasarkan port pada switch dan implementasi Access List berdasarkan kepentingan penggunanya.

Kata kunci : LAN , VLAN, *Response time*, Keamanan jaringan, *Access List* 

#### **ANALYSIS AND IMPLEMENTATION OF VIRTUAL LOCAL AREA NETWORK (VLAN) TO OPTIMIZING LAN NETWORK SECURITY**

#### **Khoirul Fuadi**

#### **12650016**

#### **ABSTRACT**

<span id="page-15-0"></span>One of the agencies that have implemented the use of a network of Local Area Network (LAN) that is Muhammadiyah 3 Senior High School Yogyakarta. However, in the implementation, there are several problems associated with the use of the network, such as the lack of a security configuration and management, security policy. Then the required analysis and design for the development of a better network in terms of performance and security, one of which uses the concept of Virtual Local Area Network (VLAN).

Virtual Local Area Network (VLAN) can be implemented on the LAN network for network segmentation so as to improve the efficiency of network performance by using network segmentation and security by using the Access Control List. Development of the network do with based on the existing network infrastructure in Muhammadiyah 3 Senior High School Yogyakarta using NDLC method (Network Development Life Cycle) include Analysis, Design, Simulation, Implementation, Monitoring, and Management.

The results from VLAN network design on Muhammadiyah 3 Senior High School Yogyakarta can minimize the response time of 51% with ping test on command prompt and 35% with net tools application. VLANS also can increase the security of the local network on secrecy (confidentiality) with applying segmentation based on the port on a switch and Access List implementation based on the interests of users.

**Keywords**: LAN, VLAN, Response time, network security, Access List

#### **BAB I**

#### **PENDAHULUAN**

#### <span id="page-16-1"></span><span id="page-16-0"></span>**1.1 Latar Belakang**

Kebutuhan akan komunikasi, saling berbagi sumberdaya (*resource sharing)*, berbagi hardware, software menuntut terjalinnya sebuah jaringan komputer yang dapat menghubungkan perangkat-perangkat seperti computer, printer dan berbagai perangkat lainnya agar dapat saling berkomunikasi antar pengguna computer dan saling berbagi sumberdaya baik software, hardware ataupun data. Salah satu jenis penerapan jaringan computer yaitu *Local Area Network (LAN).* 

Menurut Dede Supandi dalam bukunya (Supandi, 2008) jaringan *Local Area* Network atau LAN merupakan suatu jaringan yang terbatas dalam jarak/area setempat(local), dimana peralatan-peralatan hardware dan software digabungkan untuk dapat saling berkomunikasi dalam daerah yang terbatas. Jaringan ini biasanya dibangun untuk perkantoran atau lembaga pendidikan, atau untuk lingkup departemen dalam perusahaan. Sesuai dengan namanya *Local Area Network (LAN)*  dapat mencakup satu ruangan atau satu area local contohya pada sebuah organisasi, instansi atau tempat lain yang cakupan jaringannya sebatas ruangan (local). Efisiensi dalam segi waktu dengan memanfaatkan *sharing resource* sebagai salah satu manfaat penerapan infrastruktur jaringan computer.

Dalam implementasi penggunaan jaringan *Local Area Network (LAN)* selain keuntungan dari *sharing resource*, terkadang timbul beberapa permasalahan

terkait dengan penggunaan pada jaringan tersebut, seperti kurangnya sebuah manajemen, konfigurasi keamanan dan kebijakan keamanan (*security policy*) terkait masalah komunikasi data dan informasi pada jaringan tersebut, terlebih jika pengguna yang terhubung pada infrastruktur jaringan tersebut cukup banyak. Sehingga menimbulkan permasalahan seperti penurunan tingkat kecepatan jaringan dan kerentanan dalam keamanan jaringan. Seiring meningkatnya pengguna maka manajemen jaringan diperlukan dalam rangka meningkatkan *performance* dan keamanan terkait komunikasi data pada jaringan tersebut.

Keamanan jaringan sendiri pada saat ini menjadi isu yang sangat penting dan terus berkembang. Beberapa kasus menyangkut keamanan sistem saat ini menjadi suatu garapan yang membutuhkan biaya penanganan dan proteksi yang sedemikian besar. Sistem-sistem vital seperti sistem pertahanan, sistem perbankan dan sistem administrasi pada sebuah organisiasi/instansi setingkat itu, membutuhkan tingkat keamanan yang sedemikian tinggi. Hal ini lebih disebabkan karena kemajuan bidang jaringan komputer dengan konsep open sistemnyasehingga siapapun, di manapun dan kapanpun, mempunyai kesempatan untuk mengakses kawasan-kawasan vital tersebut.

Penerapan manajemen jaringan *Local Area Network (LAN)* dapat diterapkan dengan menggunakan *Virtual Local Area Network (VLAN)* untuk manajemen jaringan, segmentasi jaringan dan meningkatkan *security* pada jaringan *Local Area Network (LAN)*. Manajemen segmentasi jaringan menggunakan *Virtual* 

*Local Area Network (VLAN)* diterapkan dengan membuat pengelompokan jaringan menjadi beberapa kelompok jaringan *Virtual* dan pengalamatan secara *logic* dengan *subnetting* unruk pembatasan host pada suatu jaringan dan memanfaatkan *Manageable Switch* yang menjadi komponen utama jaringan *Local Area Network (LAN)*. Dengan segmentasi ini juga secara langsung meningkatkan keamanan jaringan *Local Area Network (LAN)* dan diharapkan dapat memudahkan manajemen dan monitoring jaringan bagi pengelola jaringan karena sudah disegmentasi dan kontrolnya terpusat. Hal ini juga berguna untuk memantau penggunaan bandwidth dan frekuensi penggunaan jaringan di tiap segmen serta mudah dalam penanganan masalah *(troubleshooting)* jaringan jika terdapat suatu permasalahan terkait jaringan komputer baik dari segi keamanan maupun kinerjanya.

SMA Muhammadiyah 3 Yogyakarta sebagai salah satu lembaga yang sudah mengimplementasikan sebuah sistem jaringan komputer berskala lokal (*LAN*) dalam penerapan komunikasi data dan informasi yang berkaitan dengan data administrasi sekolah.Namun dalam implementasi jaringan di SMA Muhammadiyah 3 Yogyakarta masih terdapat kekurangan yaitu dalam system pengelolaan atau manajemen jaringan dan konfigurasi baik pada alat atau pada topologi jaringan yang masih bersifat *default,* sehingga menjadikan jaringan tersebut kurang dapat di monitor dan dikelola dengan baik serta dalam segi keamanan jaringan tersebut dapat dikatakan kurang aman.

Dengan menerapkan system manajemen jaringan *Virtual Local Area Network (VLAN)* dalam system jaringan pada sekolah tersebut diharapkan dapat meningkatkan keamanan jaringan dan kinerja dari jaringan yang teradapat pada SMA Muhammadiyah 3 Yogyakarta. Dan diharapkan dengan studi analisis ini dapat menjadi rujukan di kemudian hari sehingga dapat dikembangkan lebih lanjut dan disempurnakan menjadi sebuah rancangan yang baik dan dapat di implementasikan menjadi sebuah infrastruktur jaringan yang dapat memenuhi kebutuhan penggunanya dengan tetap memperhatikan aspek-aspek keamanan dalam jaringan.

#### <span id="page-19-0"></span>**1.2 Rumusan Masalah**

Berdasarkan latar belakang di atas maka terdapat beberapa rumusan masalah yang dapat di bahas adalah sebagai berikut :

- 1. Bagaimana merancang jaringan Virtual Local Area Network (VLAN) dalam suatu jaringan Local Area Network.
- 2. Bagaimana mengimplementasikan kebijakan yang perlu diterapkan terkait keamanan jaringan *(security policy)* pada SMA Muhammadiyah 3 Yogyakarta setelah dilakukan konfigurasi dan manajemen jaringan dengan *VLAN.*

#### <span id="page-19-1"></span>**1.3 Batasan Masalah**

Berdasarkan rumusan masalah di atas, maka terdapat beberapa batasan masalah agar ruang lingkup (scope) penelitian tidak terlalu luas. Adapun batasan masalah tersebut adalah sebagai berikut :

1. Penelitian ini dilakukan di SMA Muhammadiyah 3 Yogyakarta.

- 2. Penelitian ini bertujuan untuk meningkatkan keamanan dan mengotimalkan aspek manajemen jaringan komputer di SMA Muhammadiyah 3 Yogyakarta.
- 3. Perancangan topologi baru berdasar pada topologi yang sudah ada.
- 4. Manajemen dilakukan secara logic dengan konsep subnetting dan implementasi VLAN.
- 5. Penelitian ini menggunakan Cisco Packet Tracer sebagai tools untuk melakukan simulasi rancangan dan pengujian rancangan topologi jaringan.
- 6. Pengujian menggunakan aplikasi ping dari *command prompt* dan Axence Nvision NetTools.

#### <span id="page-20-0"></span>**1.4 Tujuan Penelitian**

Tujuan yang ingin dicapai dari penelitian ini adalah sebagai berikut :

- 1. Merancang jaringan Virtual Local Area Network (VLAN) dalam suatu jaringan Local Area Network.
- 2. Mengusulkan aturan-aturan atau kebijakan terkait keamanan jaringan (*security policy*) pada SMA Muhammadiyah 3 Yogyakarta

#### <span id="page-20-1"></span>**1.5 Manfaat Penelitian**

Hasil penelitian ini diharapkan dapat membantu mengatasi permasalahan dalam kinerja dan terutama keamanan system jaringan yang terdapat pada SMA Muhammadiyah 3 Yogyakarta, dengan mengelompokan segmen/bagian berdasarkan implementasi VLAN dan manajemen jaringan serta usulan kebijakan keamanan dalam penggunaan jaringan terkait komunikasi data.Penelitian ini juga

diharapkan dapat menjadi rujukan pengembangan jaringan di SMA Muhammadiyah 3 Yogyakarta kedepannya.

#### <span id="page-21-0"></span>**1.6 Kontribusi Penelitian**

Dapat menambah pengetahuan mengenai perkembangan dan keamanan serta segementasi suatu jaringan di sebuah kantor/tempat dan akan menjadi referensi jika suatu hari nanti penelitian serupa dilakukan lagi.

#### <span id="page-21-1"></span>**1.7 Keaslian Penelitian**

Penelitian tentang analisis dan implementasi virtual local area network untuk mengotimalkan keamanan jaringan local area network sejauh pengetahuan penulis belum pernah dilakukan sebelumnya. Model penelitian tentang perancangan dan implementasi jaringan Virtual Local Area Network pernah dilakukan sebelumnya tetapi perbedaannya terdapat pada metode yang digunakan, proses perhitungan, aplikasi yang digunakan, output hasil dan data-data lainnya.

#### <span id="page-21-2"></span>**1.8 Sistematika Penulisan**

Laporan penelitian tugas akhir ini disusun secara sistematis dan dibagi dalam beberapa bagian bab. Penulisan laporan tugas akhir ini memiliki urutan yang dimulai dari BAB I sampai BAB V.

#### BAB I. PENDAHULUAN

Bagian ini menerangkan tentang latar belakang, rumusan masalah, batasan masalah, tujuan penelitian, manfaat penelitian, keaslian penelitian dan sistematika penulisan

#### BAB II. LANDASAN TEORI DAN TINJAUAN PUSTAKA

Bagian ini berisi tentang teori-teori yang digunakan dalam penelitian ini. Terdiri dari teori jaringan komputer, Local Area Network, Layer OSI, Komponen jaringan seperti : server, router, switch workstation, topologi jaringan, Layer OSI, Penjelasan tentang addressing : IP Address, Subnetting dan CIDR, konsep dasar Virtual Local Area Network, Cisco Packet Tracer, Manajemen jaringan, dan metode ping sebagai instrument pengujian.

#### BAB III. METODE PENELITIAN

Bagian ini berisi tentang uraian rinci tentang alat dan bahan penelitian serta memberikan penjelasan menganai detail langkah-langkah yang dilakukan untuk mencapai tujuan dan simpulan akhir penelitian.

#### BAB IV. HASIL DAN PEMBAHASAN

Pada bab ini memuat hasil dari penilitian dan pembahasan penelitian yang telah dilakukan.

#### BAB V. PENUTUP

Bagian ini berisi tentang kesimpulan dan saran-saran untuk penelitian selanjutnya.

## **BAB V PENUTUP**

#### **5.1 Kesimpulan**

Dari pembahasan sebelumnya maka dapat diambil kesimpulan sebagai berikut:

- 1. Perancangan VLAN berhasil dibuat dengan mengelompokan bagian berdasarkan fungsi dan kebutuhannya seperti VLAN Tata Usaha, VLAN Wakasek, VLAN Lab Komputer VLAN Hotspot dan lainnya. Hasil rancangan VLAN pada SMA Muhammadiyah 3 Yogyakarta dapat meningkatkan *Response Time* sebanyak 51% pada pengujian dengan beban 58600 byte ping di command prompt dan 35% menggunakan aplikasi monitoring net tools . Hasil tersebut dilakukan dengan simulasi jumlah host yang terkoneksi sebanyak 56 pada jaringan kabel dengan rincian 4 host wakasek, 4 host tata usaha, 3 host ruang guru, 1 host ruang ismuba, 2 host ruang perpustakaan, 1 host ruang koperasi, 2 host ruang BK dan 39 host lab komputer serta 2 client pada jaringan wireless.
- 2. Untuk meningkatkan keamanan jaringan local di SMA Muhammadiyah 3 Yogyakarta dapat dioptimalkan dengan perancangan jaringan mulai dari pemetaan IP Address (*Subnetting*) sesuai kebutuhan pengguna, penerapan VLAN dengan metode Access list, dan penerapan Manajemen User untuk autentikasi jaringan wireless.
- 3. Dihasilkan sebuah blueprint untuk pengembangan infrastruktur jaringan di SMA Muhammadiyah 3 Yogyakarta.

#### **5.2 Saran**

Berdasarkan pembahasan yang telah dilakukan, terdapat saran seperti berikut:

- 1. Untuk penerapan jaringan VLAN dapat diterapkan secara optimal dengan mempertimbangkan kondisi jaringan yang ada supaya lebih efektif dengan didukung pengadaan sarana dan prasarana untuk membangun infrastruktur jaringan yang memadai.
- 2. Pengelompokan VLAN selain berdasarkan port juga dapat dilakukan berdasarkan MAC Address sehingga memenuhi kriteria *flexibility* terutama untuk pengguna guru/staff yang memakai koneksi wireless.
- 3. Untuk faktor keamanan jaringan dapat ditambah dengan instalasi firewall dan penerapan Captive portal sebagai tambahan untuk lebih mengamankan jaringan wireless.

#### **DAFTAR PUSTAKA**

*A little place dedicated to Cisco Routing - Switching - Firewalling & CCNA*. (2006). Retrieved November 11, 2015, from http://www.subnet-zero.co.uk/lab.php

Babys, J. Y., Kusrini, & Sudarmawan. (2013). *Analisis Aspek Keamanan Informasi Jaringan Komputer*. Yogyakarta: UPN Veteran Yogyakarta.

Boavida, A. A., Triyono, J., & Sutanta, E. (2013). *Simulasi dan Perancangan Jaringan Teknologi Vlan Di Escóla Técnico Agrícola De Natarbora Menggunakan Packet Tracer 6.0*. Jurnal JARKOM, 1(1).

Chandra Wijaya, S. M. (2012). *VLAN Sebagai Infrastruktur Jaringan yang Lebih Efisien.* Bandung: Lembaga Penelitian dan Pengabdian kepada Masyarakat Universitas Katolik Parahyangan.

Dipaloka, A., & Mubarok, H. (2013). *Perancangan Enterprise Architecture untuk Pembuatan Blueprint Teknologi Informasi Rumah Sakit*. Prosiding – Seminar Nasional Ilmu Komputer 2013.

Esquivel, J. P. (2008). *Cisco Confidential Docs.* Retrieved November 11, 2015, from http://www.cisco.com/web/offer/emea/7130/docs/PT5.pdf

Guterres, L. J. (2014). *Perancangan dan Pengembangan Jaringan Vlan Pada Dili Institute Of Technologi (Dit) Timor Leste Menggunakan Packet Tracer*. Jurnal JARKOM, 1(2), 131-141.

HAMIMAH. (2011). *Pengembangan Sistem Jaringan LAN MenjadiI VLAN Dalam Bentuk Simulasi.* JAKARTA: SKRIPSI UIN SYARIF HIDAYATULLAH.

Hartono, J. (2000). *Pengenalan Komputer.* Yogyakarta: Andi.

Lammle, T. (2005). *Cisco Certified Network Associate.* Jakarta: PT. Elex Media Komputindo.

Muuss, M. (1977). *The Story of PING program*. Retrieved Juni 25, 2016, from http://ftp.arl.mil/~mike/ping.html

Puspito, F., Widyastuti, H., & Triyono, J. (2014). *Perancangan Blue Print Jaringan Menggunakan Virtual LAN (VLAN) Dengan Studi Kasus (PT. PLN Persero Area Kudus)*. Jurnal JARKOM, 1(2), 103-111.

R., B. (2003). *Kamus Dunia Komputer da Internet.* Surabaya: INDAH.

Renaldi, M. R., Irwansyah, & Wydyanto. (2014). *Redesain Jaringan dan Keamanan Komputer PT.KAI Divre III SS Palembang.* Palembang: Universitas Bina Darma.

Saputra, B. W., Agustina, M.Kom, M., & Hutrianto,M.Kom. (2012). *Rancangan Keamanan Jaringan Komputer Dengan Memanfaatkan Router Cisco di Kantor Pelayanan Pajak Pratama Palembang Seberang Ulu (Simulasi dengan Packet Tracer).* Palembang: Universitas Bina Darma.

Setiawan, D. (2009). *Fundamental Internetworking Development & Design Life Cycle*. Palembang.

Sidin, U. S. (2010). *Pemanfaatan VLAN dan Penghematan HOST dengan Metode VLSM*. Media Elektrik*,* 5(2), 1-6.

Sinatra, A. A. (2014). *Perancangan VLAN Pada Jaringan Komputer di Rumah Sakit Bethesda Yogyakarta.* Yogyakarta: Skripsi pada Teknik Elektro UGM.

Sugeng, W. (2006). *Jaringan Komputer dengan TCP/IP.* Bandung: Informatika Bandung.

Supandi, D. (2008). *Instalasi Dan Konfigurasi Jaringan Komputer.* Bandung: Informatika Bandung.

Sutanta, E. (2005). *Pengantar Teknologi Informasi.* Yogyakarta: GRAHA ILMU.

Sutanto, F. A., Yulianton, H., & Razaq, J. A. (2011). *Rancang Bangun VLAN untuk Segmentasi Jaringan pada Cyber Campus Laboratory Universitas Stikubank*. Jurnal Teknologi Informasi DINAMIK, 2(16), 94-100.

Wahana Komputer. (2003). *Konsep Jaringan Komputer dan Pengembangannya.* Jakarta: Salemba Infotek.

Wajong, A. (2012). *Kerentanan yang dapat terjadi di jaringan komputer pada umumnya*. ComTech, 3(1), 474-481.

#### **LAMPIRAN**

#### **Lampiran A Konfigurasi Router dan Switch**

#### **Konfigurasi Router Server**

Router-Server>en Router-Server#conf t Enter configuration commands, one per line. End with CNTL/Z. Router-Server(config)#interface fa0/0.30 Router-Server(config-subif)#encapsulation do Router-Server(config-subif)#encapsulation dot1Q 30 Router-Server(config-subif)#ip address 192.168.30.1 255.255.255.192 Router-Server#conf t Enter configuration commands, one per line. End with CNTL/Z. Router-Server(config)#inter fa0/0.40 Router-Server(config-subif)# Router-Server(config-subif)#encapsulation dot1Q 40 Router-Server(config-subif)#ip address 10.10.40.1 255.255.255.252 Router-Server(config-subif)#exit Router-Server(config)#exit Router-Server#

#### **Konfigurasi Switch Pusat**

Switch>en

Switch#conf t

Enter configuration commands, one per line. End with CNTL/Z.

Switch(config)#hostname Switch-Pusat

Switch-Pusat(config)#vtp mode Server

Device mode already VTP SERVER.

Switch-Pusat(config)#vtp domain sma3yk

Changing VTP domain name from NULL to sma3yk

Switch-Pusat(config)#vtp password sma3yk

Setting device VLAN database password to sma3yk

Switch-Pusat(config)#interface range fa0/1-3

Switch-Pusat(config-if-range)#switchport mode trunk

Switch-Pusat(config-if-range)#ex

Switch-Pusat(config)#ex

Switch-Pusat#

Switch-Pusat#conf t

Switch-Pusat(config)#vlan 10

Switch-Pusat(config-vlan)#name WAKASEK

Switch-Pusat(config-vlan)#ex

Switch-Pusat(config)#vlan 20

Switch-Pusat(config-vlan)#name TATA\_USAHA

Switch-Pusat(config-vlan)#ex

Switch-Pusat(config)#vlan 30

Switch-Pusat(config-vlan)#name LAB\_KOMPUTER

Switch-Pusat(config-vlan)#ex

Switch-Pusat(config)#vlan 40

Switch-Pusat(config-vlan)#nam

Switch-Pusat(config-vlan)#name WIFI\_HOTSPOT

Switch-Pusat(config-vlan)#ex

Switch-Pusat(config)#vlan 50

Switch-Pusat(config-vlan)#name R\_SERVER

Switch-Pusat(config-vlan)#ex

Switch-Pusat(config)#vlan 50

Switch-Pusat(config-vlan)#name KOPERASI

Switch-Pusat(config-vlan)#ex

Switch-Pusat(config)#vlan 60

Switch-Pusat(config-vlan)#name R\_BK Switch-Pusat(config-vlan)#ex Switch-Pusat(config)#vlan 70 Switch-Pusat(config-vlan)#name R\_GURU Switch-Pusat(config-vlan)#ex Switch-Pusat(config)#vlan 80 Switch-Pusat(config-vlan)#name R\_ISMUBA Switch-Pusat(config-vlan)#exit Switch-Pusat(config)#vlan 90 Switch-Pusat(config-vlan)#name PERPUSTAKAAN Switch-Pusat(config-vlan)#exit Switch-Pusat(config)#vlan 11 Switch-Pusat(config-vlan)#name R\_SERVER Switch-Pusat(config-vlan)#exit Switch-Pusat(config)#exit Switch-Pusat#

#### **•** Konfigurasi switch LAN

Switch-LAN>en Switch-LAN#conf t Enter configuration commands, one per line. End with CNTL/Z. Switch-LAN(config)#int range fa0/1-9 Switch-LAN(config-if-range)#switchport mode trunk Switch-LAN(config-if-range)# Switch-LAN(config-if-range)#switchport trunk allowed vlan all Switch-LAN(config-if-range)#exit Switch-LAN(config)#ex Switch-LAN#

#### **Konfigurasi switch Hotspot**

#### Switch>en

Switch#conf t

Enter configuration commands, one per line. End with CNTL/Z.

Switch-Hotspot(config)#exit

Switch-Hotspot#

Switch-Hotspot#conf t

Switch-Hotspot(config)#vtp mode client

Setting device to VTP CLIENT mode.

Switch-Hotspot(config)#vtp

Switch-Hotspot(config)#vtp domain sma3yk

Domain name already set to sma3yk.

Switch-Hotspot(config)#vtp password sma3yk

Setting device VLAN database password to sma3yk

Switch-Hotspot(config)#exit

Switch-Hotspot#

Switch-Hotspot#conf t

Switch-Hotspot(config)#interface fa0/1

Switch-Hotspot(config-if)#switchport mode trunk

Switch-Hotspot(config-if)#switchport trunk allowed vlan all

Switch-Hotspot(config-if)#exit

Switch-Hotspot(config)#int range fa0/2-5

Switch-Hotspot(config-if-range)#switchport mode access

Switch-Hotspot(config-if-range)#switchport access vlan 40

Switch-Hotspot(config-if-range)#exit

Switch-Hotspot(config)#exit

Switch-Hotspot#

Switch-Hotspot#write

#### **Konfigurasi Switch Wakasek**

Switch-WAKASEK# Switch-WAKASEK#conf t Switch-WAKASEK(config)#vtp mode client Setting device to VTP CLIENT mode. Switch-WAKASEK(config)#vtp domain sma3yk Domain name already set to sma3yk. Switch-WAKASEK(config)#vtp password sma3yk Setting device VLAN database password to sma3yk Switch-WAKASEK(config)#ex Switch-WAKASEK# Switch-WAKASEK#sh vlan brief Switch-WAKASEK#conf t Switch-WAKASEK(config)#int range fa0/2-5 Switch-WAKASEK(config-if-range)#switchp Switch-WAKASEK(config-if-range)#switchport mode access Switch-WAKASEK(config-if-range)#switchport access vlan 10 Switch-WAKASEK(config-if-range)#exit Switch-WAKASEK(config)#exit Switch-WAKASEK#

#### **Konfigurasi switch Tata Usaha**

Switch-Tata\_Usaha>en Switch-Tata\_Usaha #conf t Switch-Tata\_Usaha (config)#vtp mode client Setting device to VTP CLIENT mode.

Switch-Tata\_Usaha (config)#vtp domain sma3yk

Domain name already set to sma3yk.

Switch-Tata\_Usaha (config)#vtp password sma3yk

Setting device VLAN database password to sma3yk

Switch-Tata\_Usaha (config)#ex

Switch-Tata\_Usaha #conf t

Switch-Tata\_Usaha (config)#int fa2/1

Switch-Tata\_Usaha (config-if)#switchport mode access

Switch-Tata\_Usaha (config-if)#switchport access vlan 20

Switch-Tata\_Usaha (config-if)#ex

Switch-Tata\_Usaha (config)#int fa3/1

Switch-Tata\_Usaha (config-if)#switchport mode access

Switch-Tata\_Usaha (config-if)#switchport access vlan 20

Switch-Tata\_Usaha (config-if)#ex

Switch-Tata\_Usaha (config)#ex

Switch-Tata\_Usaha #

#### **Konfigurasi Switch Lab\_Kom**

Switch-LAB\_KOM #conf t Switch- LAB\_KOM (config)#vtp mode client Setting device to VTP CLIENT mode. Switch- LAB\_KOM (config)#vtp domain sma3yk Changing VTP domain name from NULL to sma3yk Switch-LAB\_KOM (config)#vtp password sma3yk Setting device VLAN database password to sma3yk Switch- LAB\_KOM (config)#int fa0/1 Switch- LAB\_KOM (config-if)#swi

Switch- LAB\_KOM (config-if)#switchport mod Switch- LAB\_KOM (config-if)#switchport mode trun Switch- LAB\_KOM (config-if)#switchport mode trunk Switch- LAB\_KOM (config-if)#switchport trunk allowed vlan all Switch-LAB\_KOM (config)# Switch-LAB\_KOM (config)#int range fa0/2-20 Switch-LAB\_KOM (config-if-range)#switchport mode access Switch-LAB\_KOM (config-if-range)#switchport access vlan 30 Switch-LAB\_KOM (config-if-range)#exit Switch-LAB\_KOM (config)#exit

#### **Konfigurasi Switch Koperasi**

Switch#conf t

Switch(config)#vtp mode client Setting device to VTP CLIENT mode. Switch(config)#vtp domain sma3yk Changing VTP domain name from NULL to sma3yk Switch(config)#vtp password sma3yk Setting device VLAN database password to sma3yk Switch(config)#int fa0/1 Switch(config-if)#switchport mode trunk Switch(config-if)# Switch(config-if)#switchport trunk allowed vlan all Switch(config-if)#ex Switch(config)#ex Switch#Switch#sh vlan brief Switch#conf t Switch(config)#int ra

Switch(config)#int fa0/2 Switch(config-if)#switchport mode access Switch(config-if)#switchport access vlan 50 Switch(config-if)#ex Switch(config)#

 **Konfigurasi Switch R\_BK**  Switch#conf t Switch(config)#vtp mode client Setting device to VTP CLIENT mode. Switch(config)#vtp domain sma3yk Changing VTP domain name from NULL to sma3yk Switch(config)#vtp password sma3yk Setting device VLAN database password to sma3yk Switch(config)#int fa0/1 Switch(config-if)#switchport mode trunk Switch(config-if)# Switch(config-if)#switchport trunk allowed vlan all Switch(config-if)#ex Switch(config)#ex Switch#Switch#sh vlan brief Switch#conf t Switch(config)#int range fa0/2-3 Switch(config-if-range)#switchport mode access Switch(config-if-range)#switchport access vlan 60 Switch(config-if-range)#ex Switch(config)#

**Konfigurasi Switch R\_Guru** 

Switch#conf t

Switch(config)#vtp mode client

Setting device to VTP CLIENT mode.

Switch(config)#vtp domain sma3yk

Changing VTP domain name from NULL to sma3yk

Switch(config)#vtp password sma3yk

Setting device VLAN database password to sma3yk

Switch(config)#int fa0/1

Switch(config-if)#switchport mode trunk

Switch(config-if)#

Switch(config-if)#switchport trunk allowed vlan all

Switch(config-if)#ex

Switch(config)#ex

Switch#sh vlan brief

Switch#conf t

Switch(config)#int range fa0/2-4

Switch(config-if-range)#switchport mode access

Switch(config-if-range)#switchport access vlan 70

Switch(config-if-range)#ex

Switch(config)#

## **Konfigurasi Switch Ismuba** Switch-ISMUBA(config)#ex Switch-ISMUBA# Switch-ISMUBA#conf t

Switch-ISMUBA(config)#int fa0/1

Switch-ISMUBA(config-if)#switchport mode trunk

Switch-ISMUBA(config-if)#switchport trunk allowed vlan all

Switch-ISMUBA(config-if)#ex Switch-ISMUBA(config)#vtp mode client Setting device to VTP CLIENT mode. Switch-ISMUBA(config)#vtp domain sma3yk Domain name already set to sma3yk. Switch-ISMUBA(config)#vtp password sma3yk Setting device VLAN database password to sma3yk Switch-ISMUBA(config)#int fa0/2 Switch-ISMUBA(config-if)#switchport mode access Switch-ISMUBA(config-if)#switchport access vlan 80 Switch-ISMUBA(config-if)#ex Switch-ISMUBA(config)#int fa0/3 Switch-ISMUBA(config-if)#switchport mode access Switch-ISMUBA(config-if)#switchport access vlan 70 Switch-ISMUBA(config-if)#ex Switch-ISMUBA(config)#ex Switch-ISMUBA#

## **Konfigurasi Switch Perpustakaan**

Switch-PERPUSTAKAAN(config)#vtp mode client Setting device to VTP CLIENT mode. Switch-PERPUSTAKAAN(config)#vtp domain sma3yk Domain name already set to sma3yk. Switch-PERPUSTAKAAN(config)#vtp password sma3yk Setting device VLAN database password to sma3yk Switch-PERPUSTAKAAN(config)#ex Switch-PERPUSTAKAAN# Switch-PERPUSTAKAAN#conf t

Switch-PERPUSTAKAAN(config)#int range fa0/2-4

Switch-PERPUSTAKAAN(config-if-range)#switchport mode access

Switch-PERPUSTAKAAN(config-if-range)#switchport access vlan 90

Switch-PERPUSTAKAAN(config-if-range)#ex

Switch-PERPUSTAKAAN(config)#ex

Switch-PERPUSTAKAAN#

Switch-PERPUSTAKAAN#write

Switch-PERPUSTAKAAN#copy r s

#### **Lampiran B Hasil pengujian**

**Sebelum VLAN** 

#### **Ping pertama**

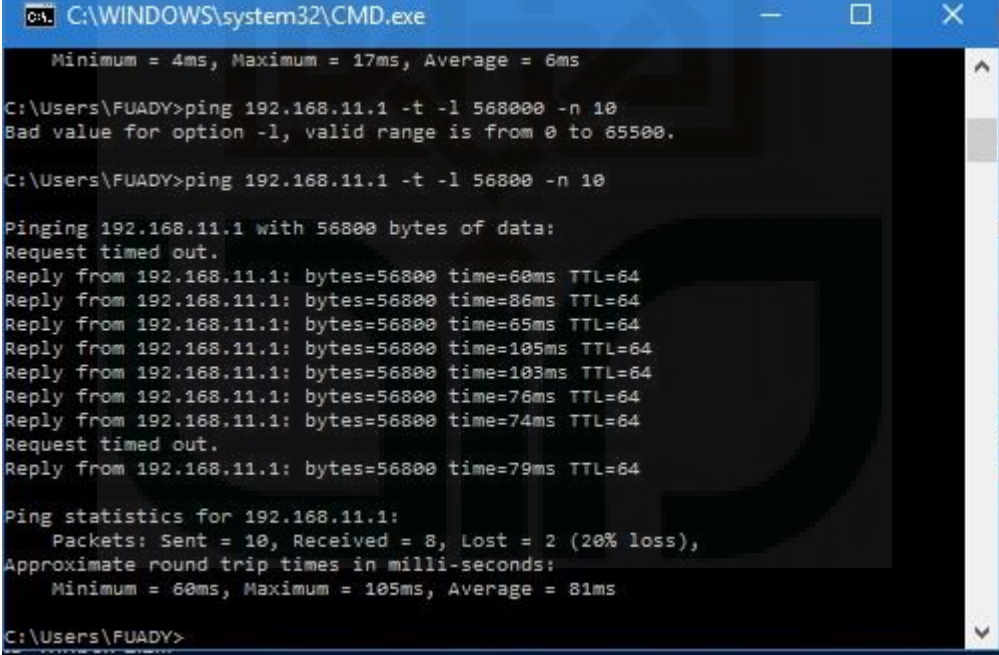

#### **Ping kedua**

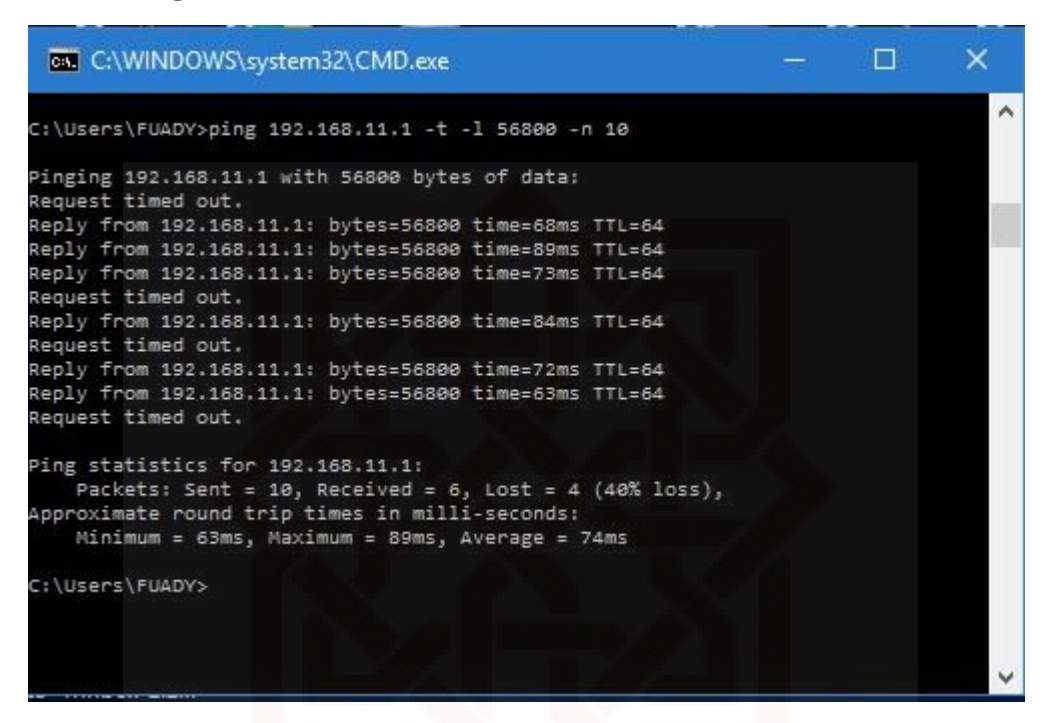

#### **Ping ketiga**

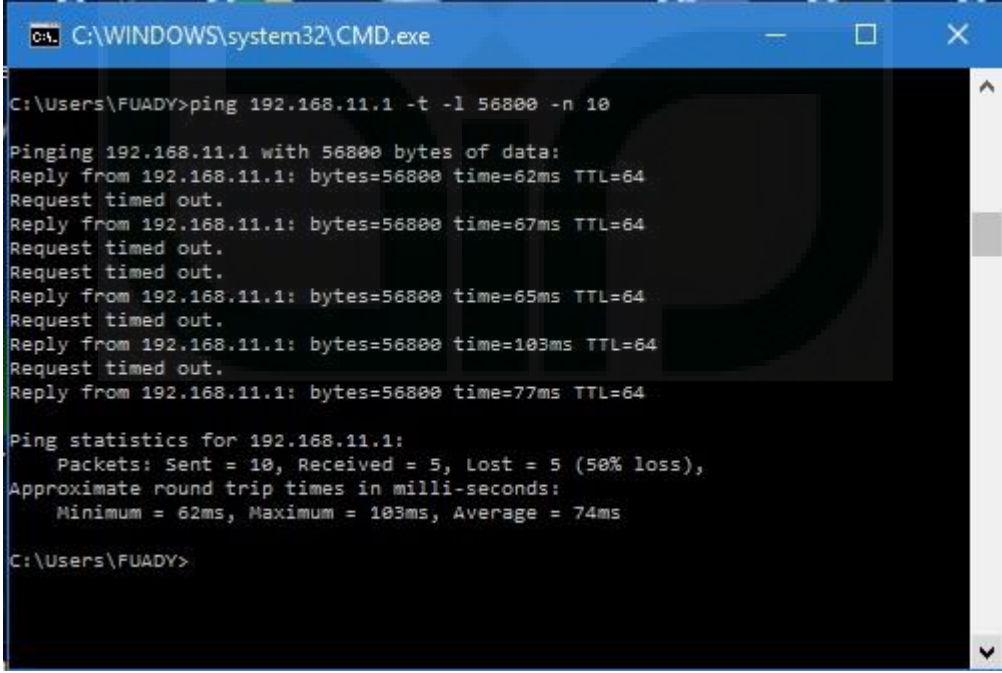

## **Ping keempat**

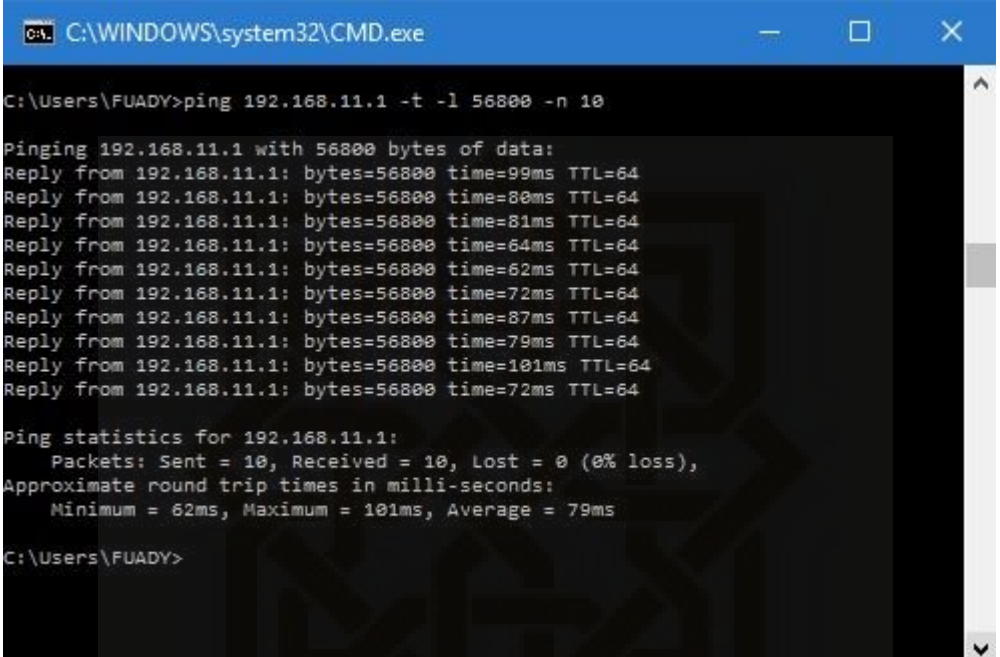

**Ping kelima** 

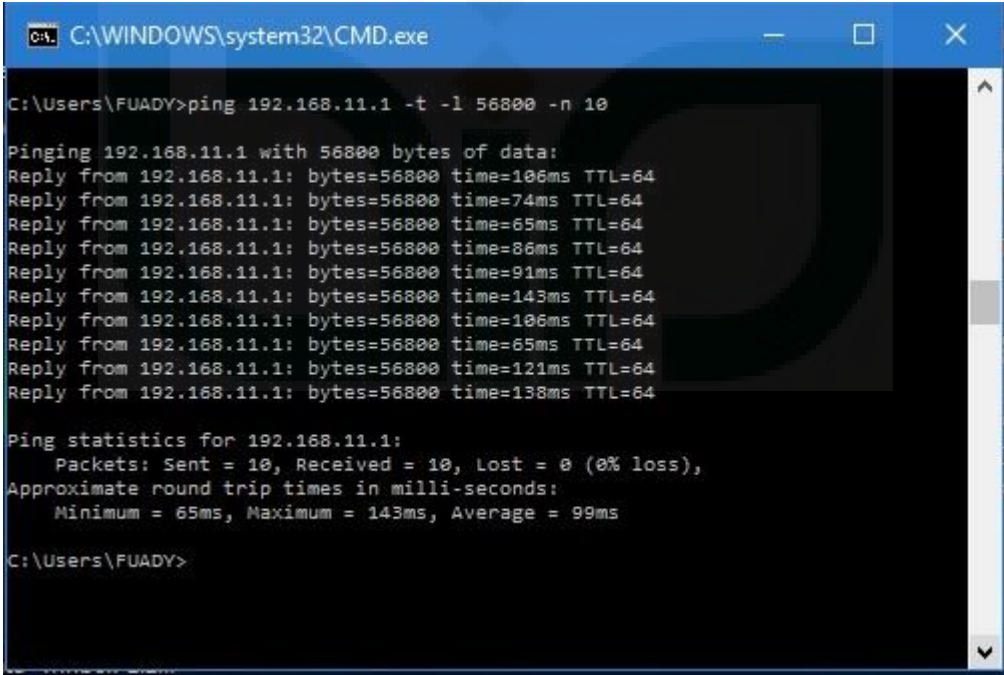

## **Ping keenam**

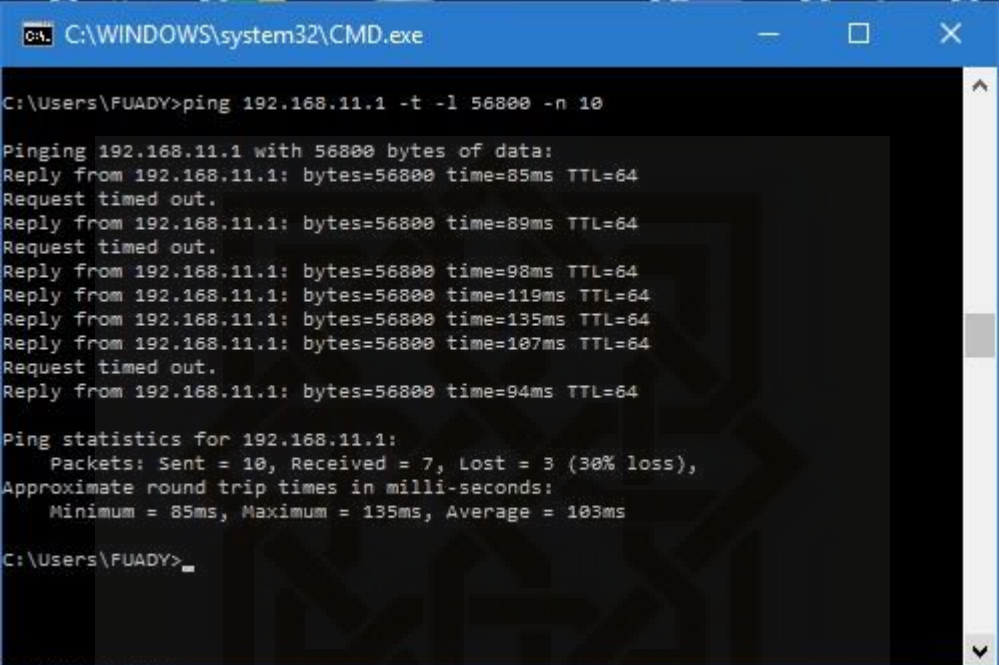

## **Ping ketujuh**

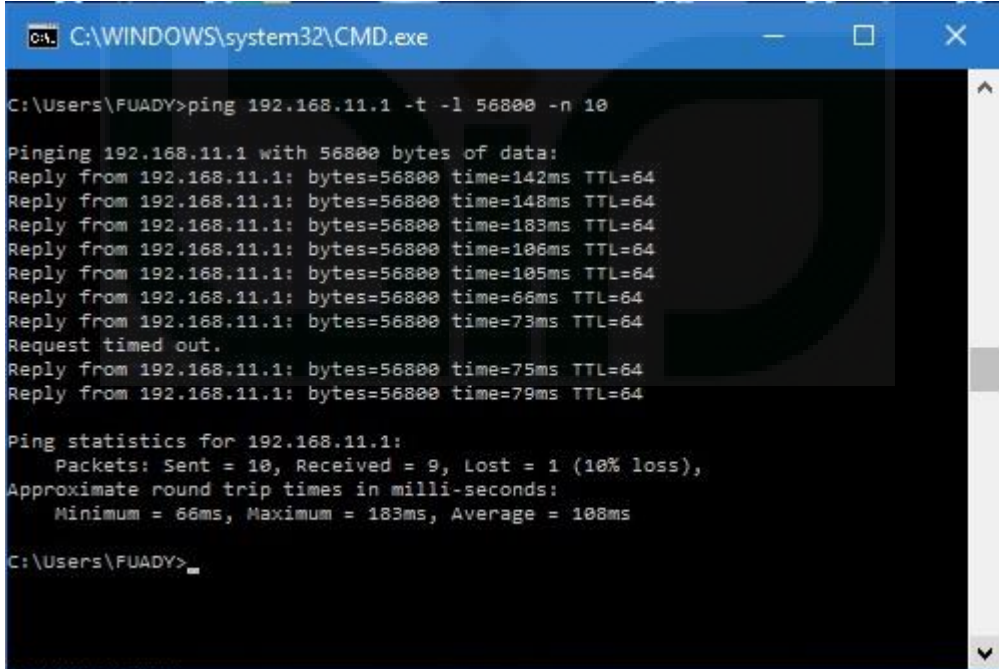

## **Ping kedelapan**

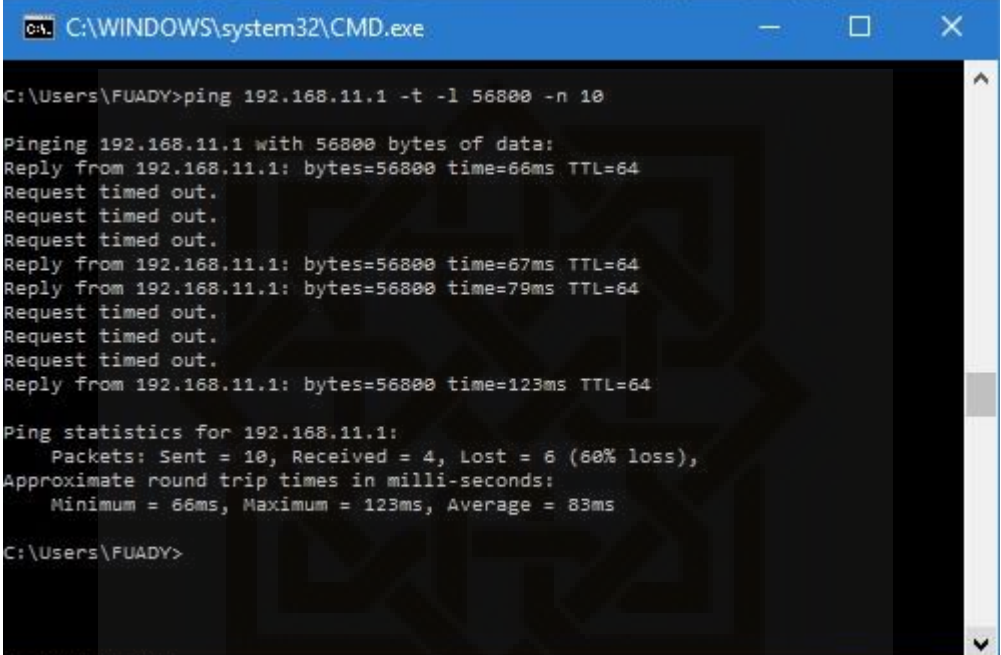

## **Ping kesembilan**

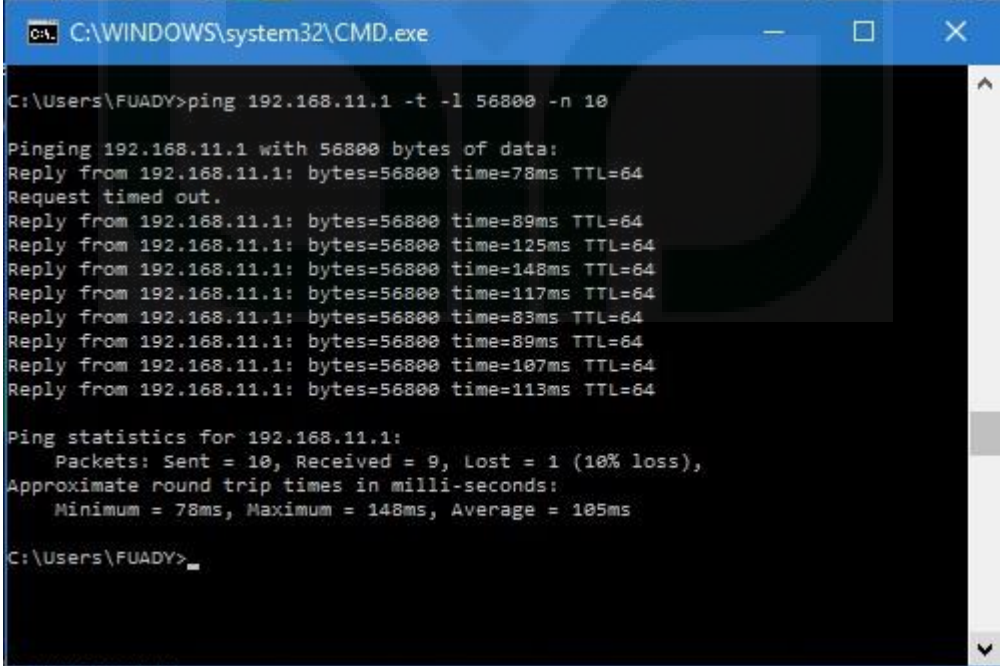

## **Ping kesepuluh**

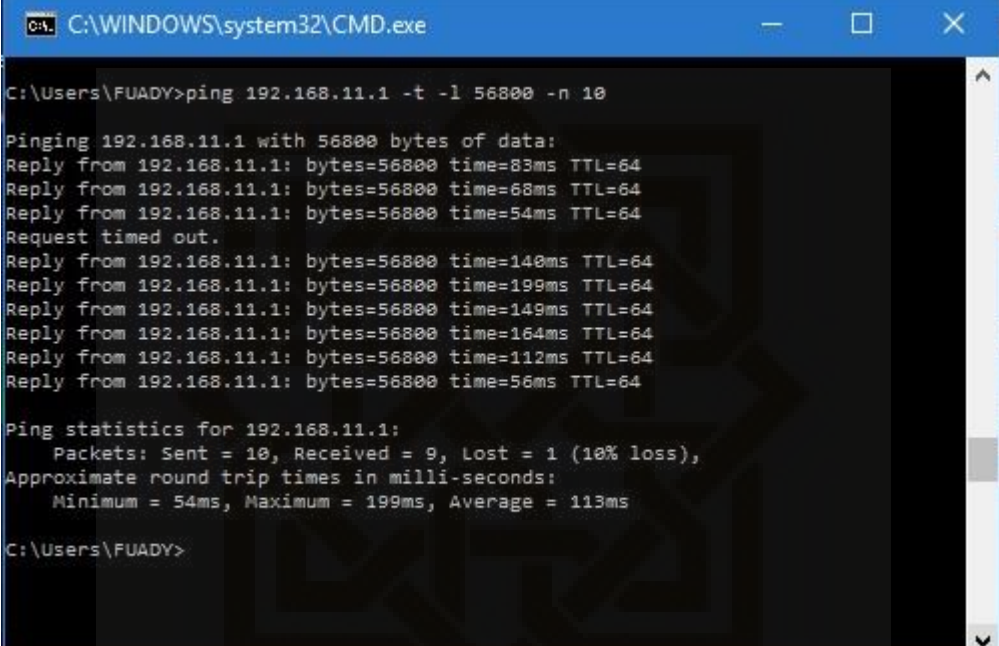

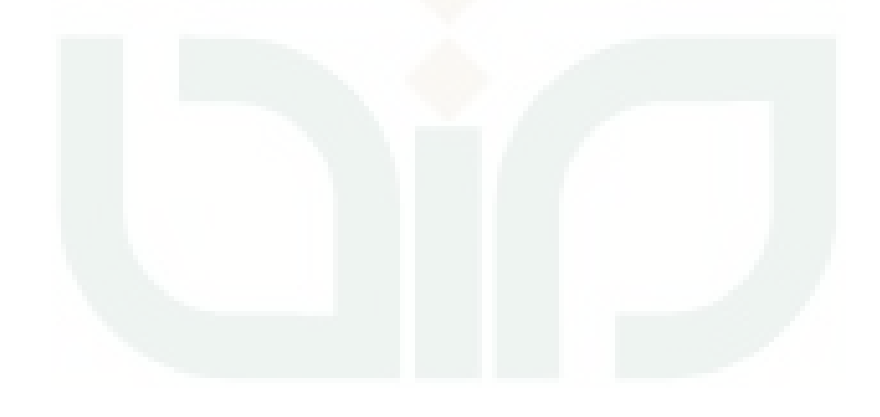

**Sesudah VLAN** 

#### **Ping pertama**

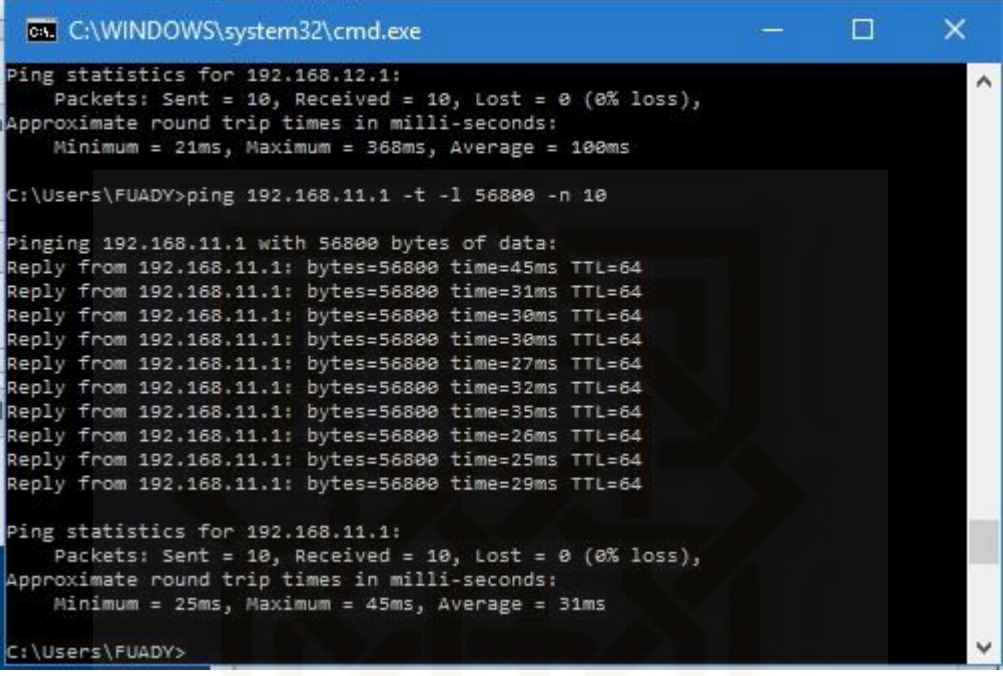

**Ping kedua** 

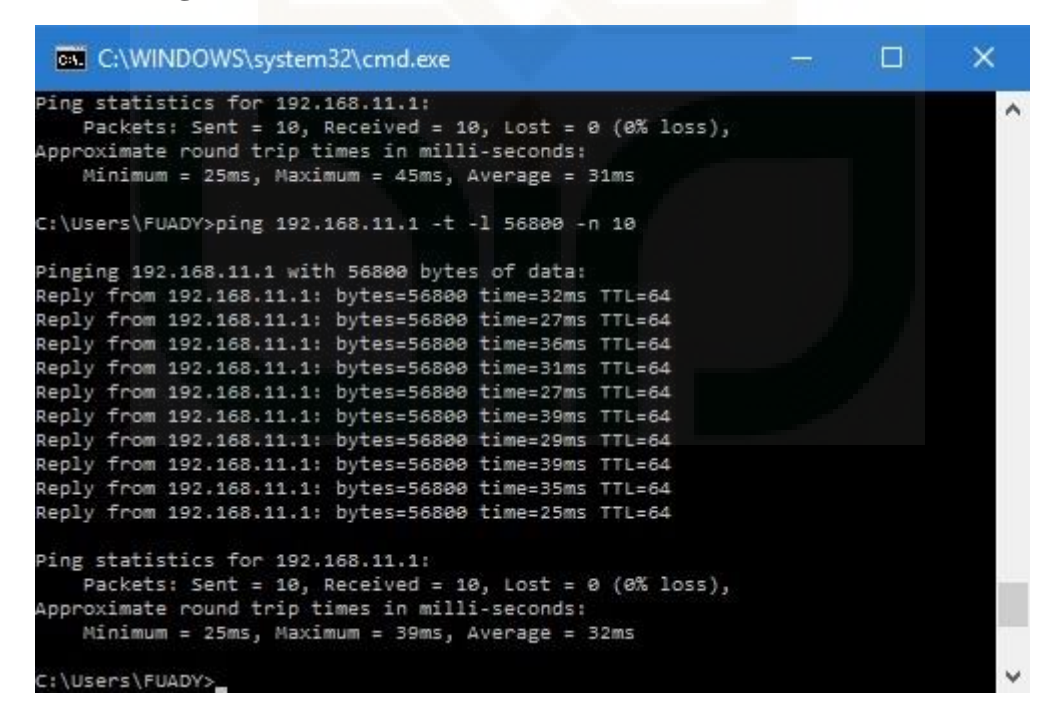

**Ping ketiga** 

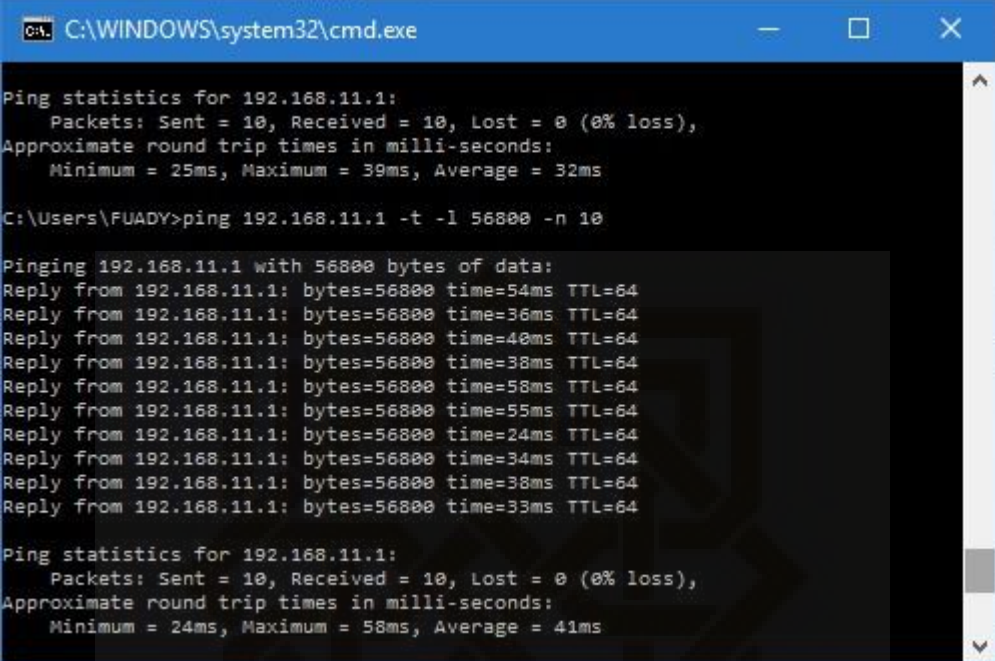

**Ping keempat** 

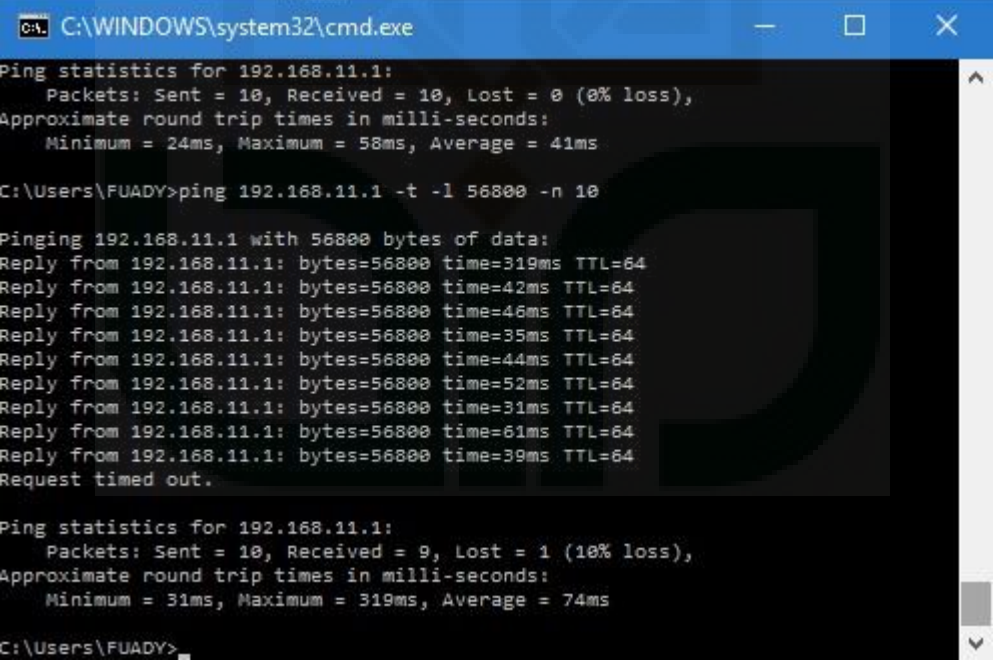

**Ping kelima** 

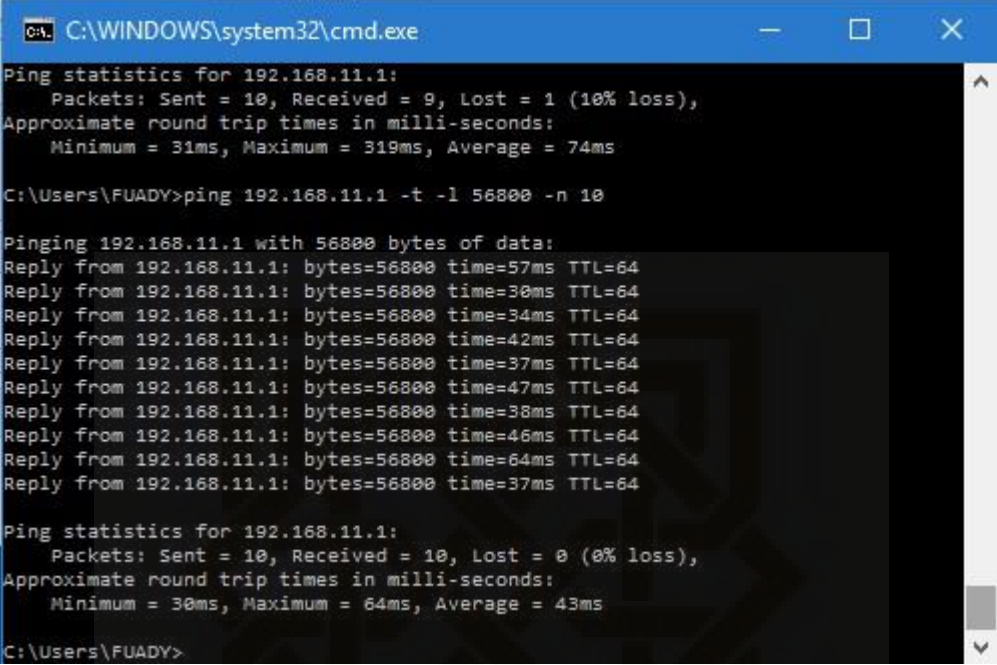

**Ping keenam** 

```
\timesEN C:\WINDOWS\system32\cmd.exe
                                                                                                                       \BoxPing statistics for 192.168.11.1:
                                                                                                                                         \overline{\phantom{a}}Packets: Sent = 10, Received = 10, Lost = 0 (0% loss),<br>Approximate round trip times in milli-seconds:
       Minimum = 30ms, Maximum = 64ms, Average = 43ms
C:\Users\FUADY>ping 192.168.11.1 -t -1 56800 -n 10
Pinging 192.168.11.1 with 56800 bytes of data:
Reply from 192.168.11.1: bytes=56800 time=37ms TTL=64<br>Reply from 192.168.11.1: bytes=56800 time=37ms TTL=64<br>Reply from 192.168.11.1: bytes=56800 time=41ms TTL=64
Reply from 192.168.11.1: bytes=56800 time=42ms TTL=64<br>Reply from 192.168.11.1: bytes=56800 time=34ms TTL=64<br>Reply from 192.168.11.1: bytes=56800 time=27ms TTL=64
Reply from 192.168.11.1: bytes=56800 time=34ms TTL=64<br>Reply from 192.168.11.1: bytes=56800 time=34ms TTL=64<br>Reply from 192.168.11.1: bytes=56800 time=49ms TTL=64
Reply from 192.168.11.1: bytes=56800 time=43ms TTL=64
 Request timed out.
Ping statistics for 192.168.11.1:
 Packets: Sent = 10, Received = 9, Lost = 1 (10% loss),<br>Approximate round trip times in milli-seconds:
       Minimum = 27ms, Maximum = 49ms, Average = 38ms
C:\Users\FUADY>
```
**Ping ketujuh** 

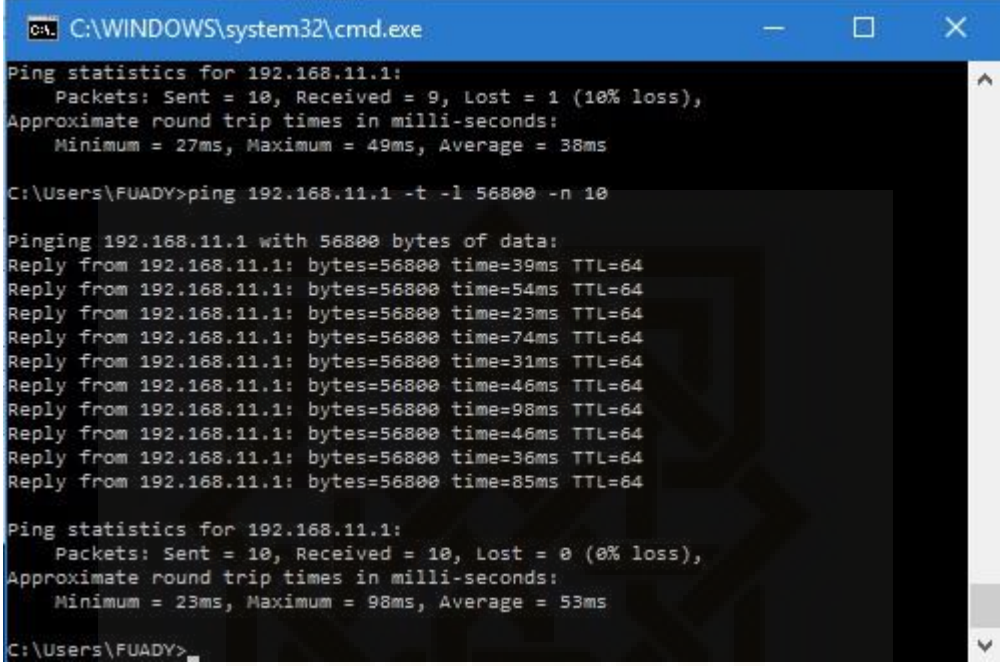

## **Ping kedelapan**

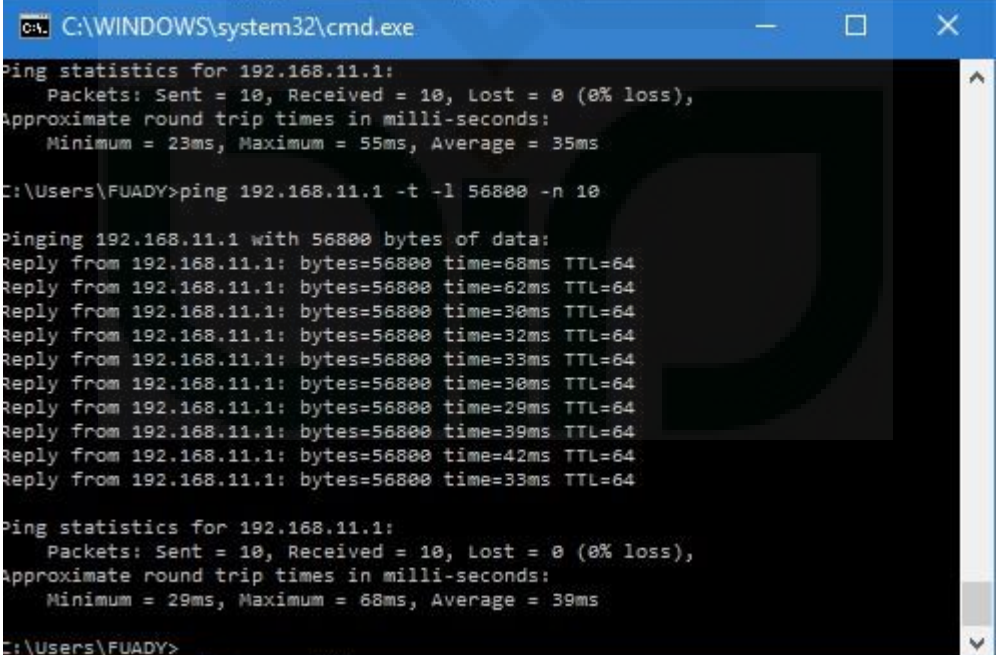

## **Ping kesembilan**

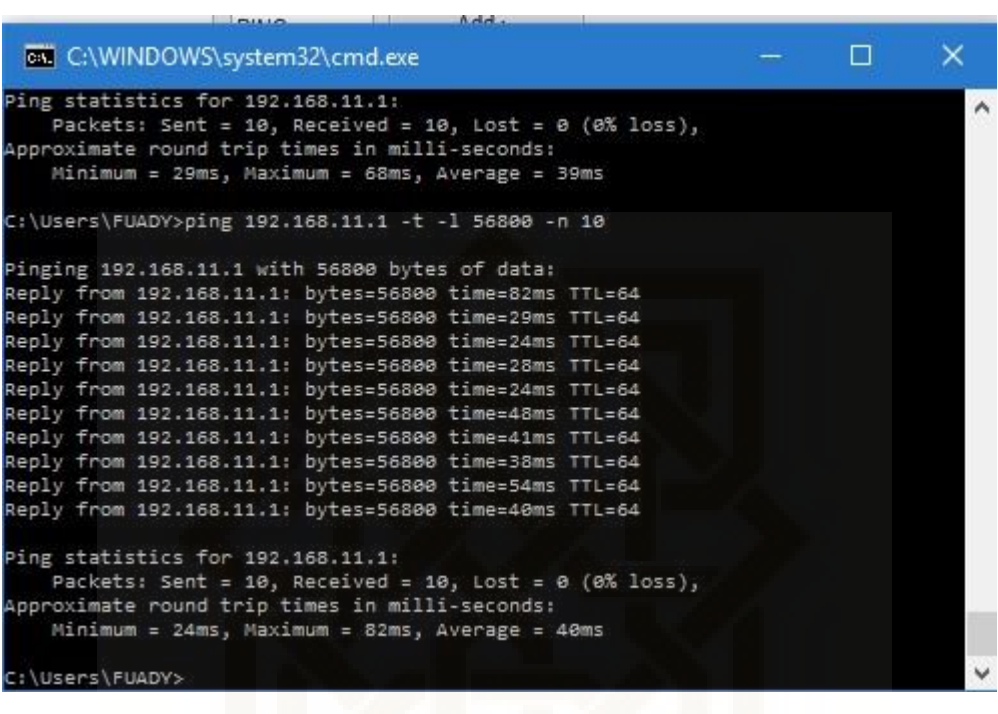

## **Ping kesepuluh**

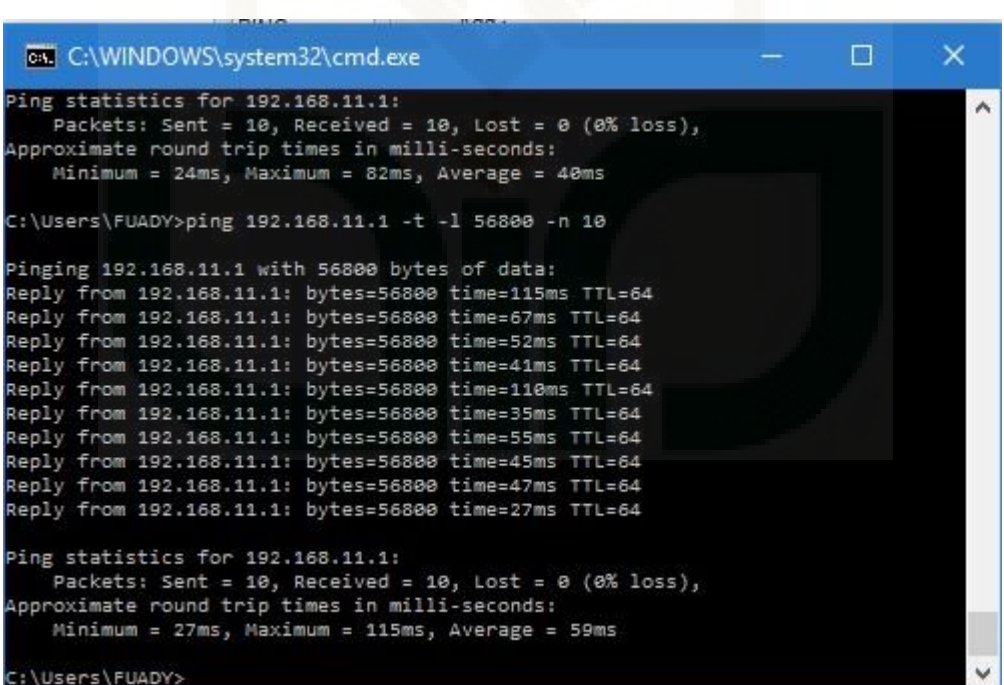

## **Lampiran C**

# **Blueprint Hasil Rancangan Topologi Usulan SMA Muhammadiyah 3 Yogyakarta**

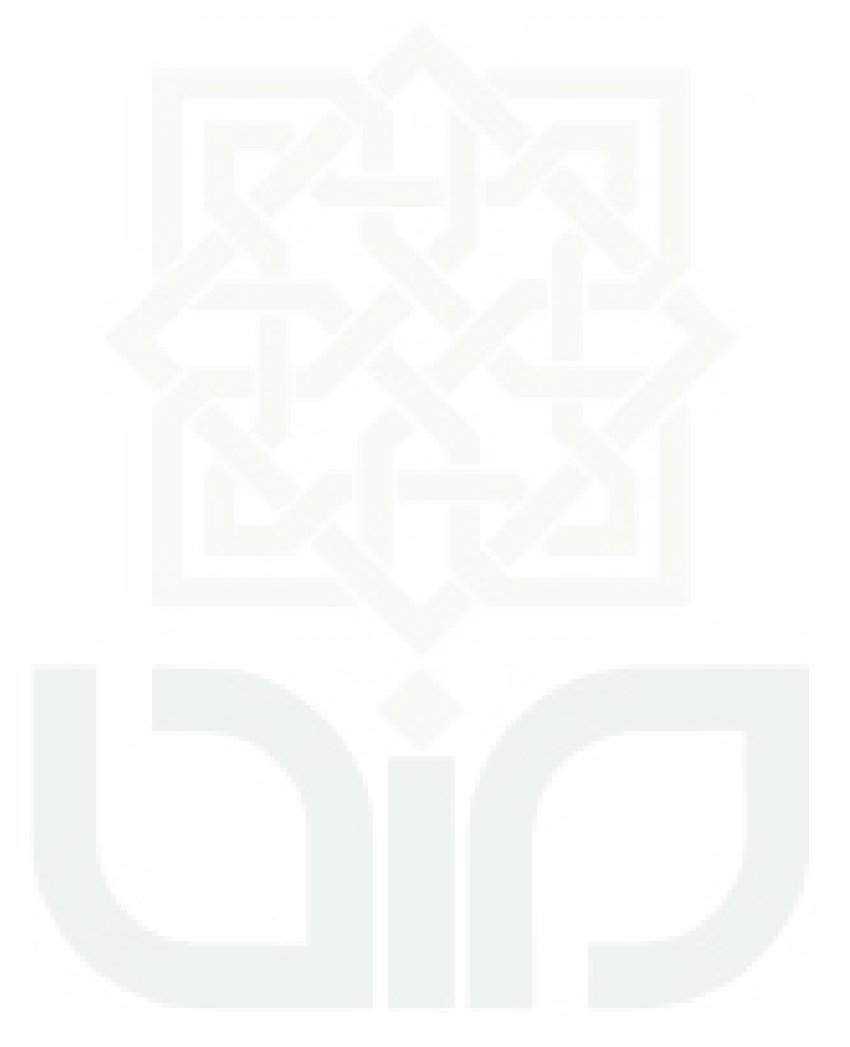

![](_page_49_Figure_0.jpeg)

![](_page_50_Figure_0.jpeg)

![](_page_51_Figure_0.jpeg)